$\bigotimes$  IWR 251.book Seite 1 Montag, 10. November 2014 12:31 12

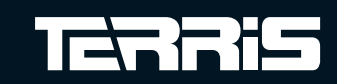

Globaltronics GmbH & Co. KG<br>Domstrasse 19

# TERRIS

自動館書目の

曾看信

# Bedienungsanleitung

# Stereo<br>Internetradio **IWR 251**

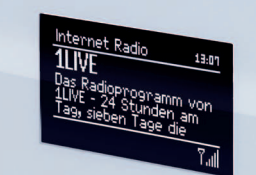

Mit dem Kauf dieses TERRIS-Produkts gelangen Sie nicht nur in den Genuss der Herstellergarantie, sondern werden zusätzlich von unseren engagierten Mitarbeitern über die Hotline und den Web-Support unterstützt.

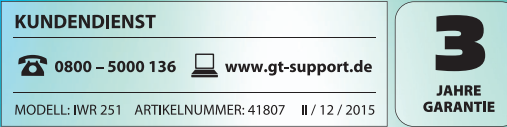

*Bitte aufklappen Bitte aufklappen*

## *Inhalt*

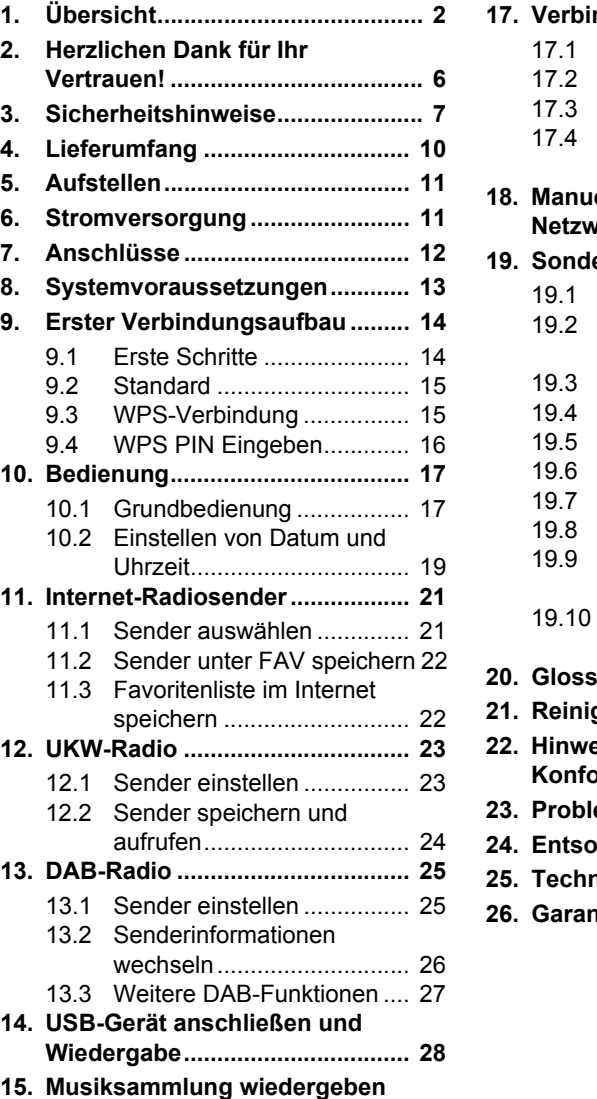

**(MUSIK ARCHIV) ......................... 29 16. Wiedergabelisten (Playlist) ........ 33**

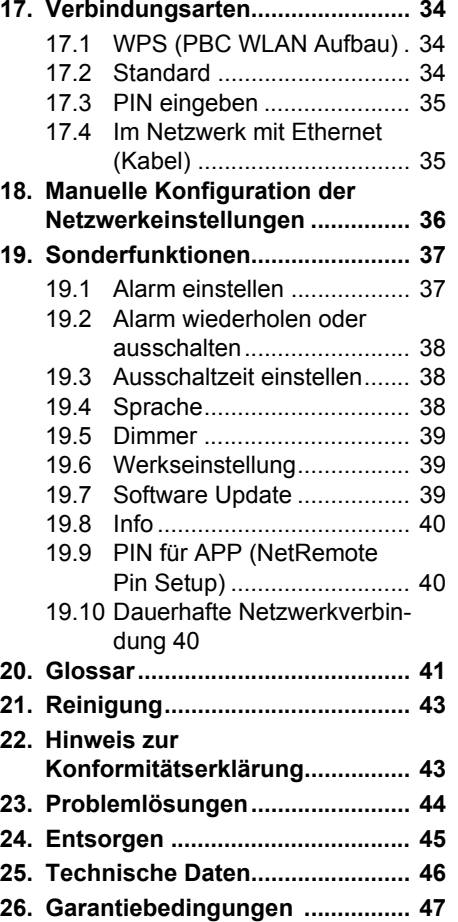

**Breitefeld 15, 64839 Münster • GT-support@servicecenter-muenster.de**

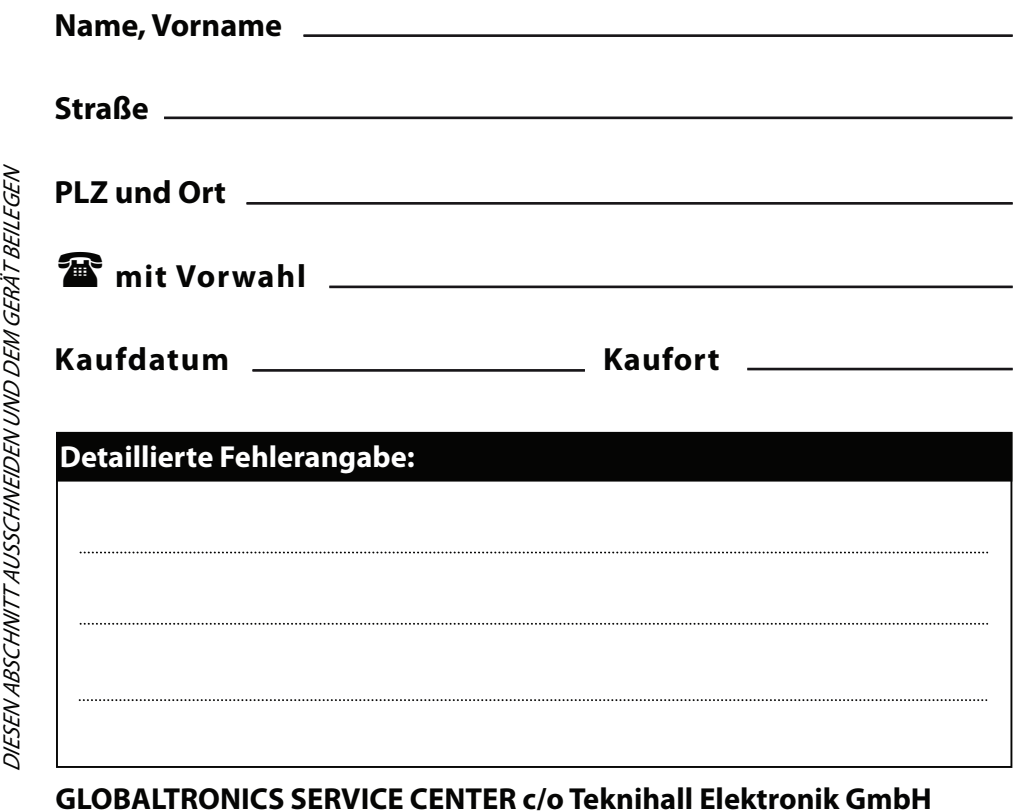

Bitte bewahren Sie den Kaufbeleg zusammen mit der Garantiekarte auf.

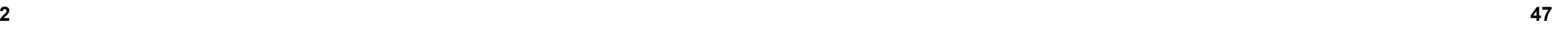

ൾ

# TERRIS

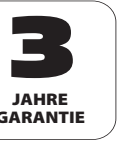

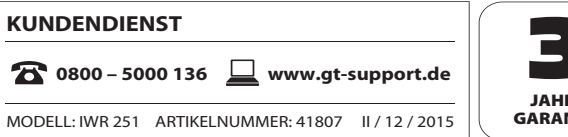

## *1. ÜBERSICHT*

# *ÜBERSICHT*

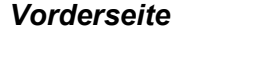

#### *Rückseite*

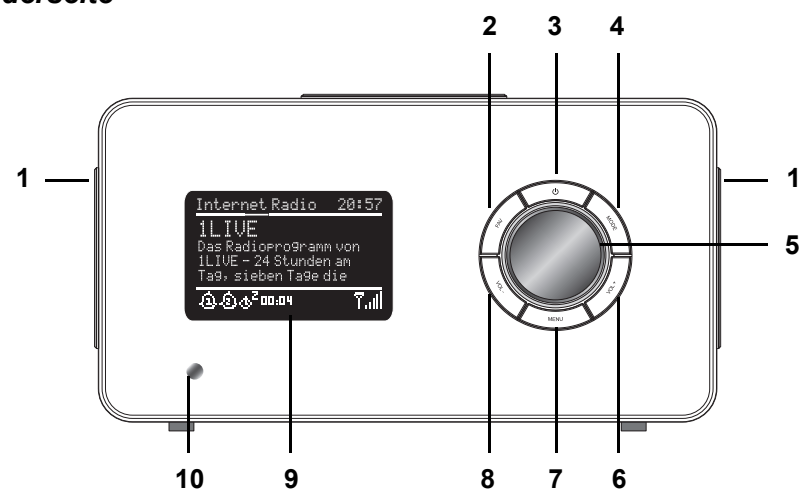

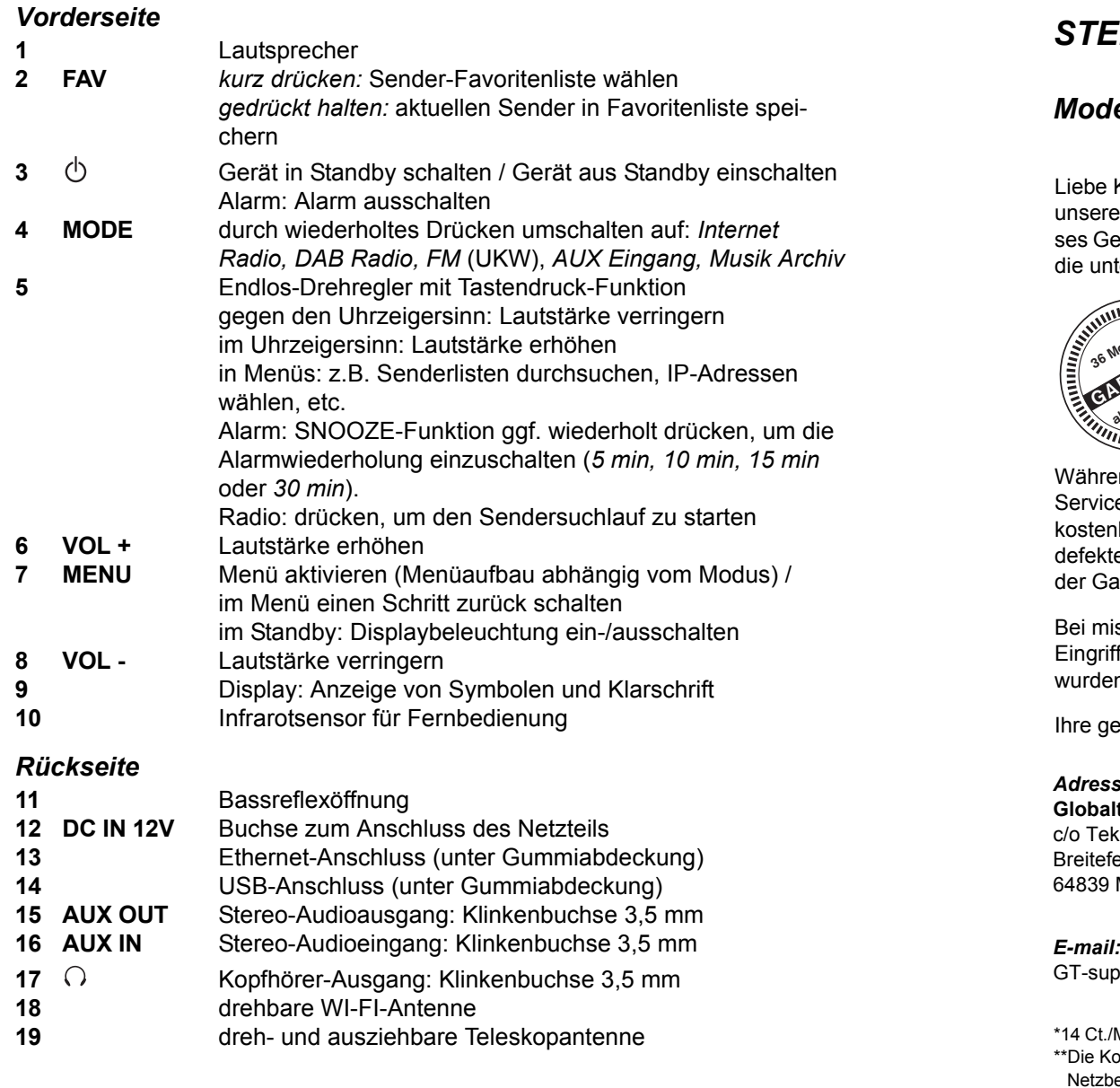

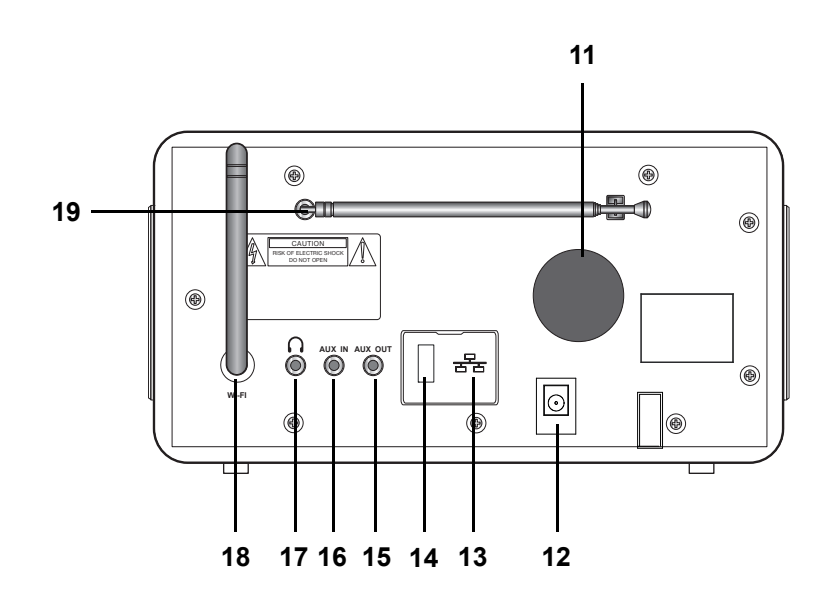

# *26. GARANTIEBEDINGUNGEN*

# *STEREO INTERNETRADIO*

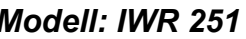

**UNE**<br>*Secret Radio*<br>Secretary Montgom Von<br>Secretary Montgom Von

iebe Kundin, lieber Kunde,

# **GarantiekarteStereoInternetradio**IWR 251

unsere TERRIS Produkte unterliegen einer strengen Qualitäts-Endkontrolle. Sollte dieses Gerät wider Erwarten nicht einwandfrei funktionieren, so wenden Sie sich einfach an die unten stehende Service-Niederlassung.

#### Beachten Sie bitte Folgendes:

*Die Garantiezeit beträgt 3 Jahre und beginnt am Tage des Kaufes.* Bitte bewahren Sie den Kassenbon als Nachweis für den Kauf auf. Die Garantieleistung gilt nur für Material- oder Fabrikationsfehler, nicht aber für Beschädigungen an zerbrechlichen Teilen, z. B. am Gehäuse.

Während der Garantiezeit können defekte Internetradios unfrei an die unten stehende Serviceadresse gesandt werden. Sie erhalten dann ein neues oder repariertes Gerät kostenlos zurück. Nach Ablauf der Garantiezeit haben Sie ebenfalls die Möglichkeit, das defekte Gerät zwecks Reparatur an die unten stehende Adresse zu senden. Nach Ablauf der Garantie anfallende Reparaturen sind kostenpflichtig.

Bei missbräuchlicher und unsachgemäßer Behandlung, Gewaltanwendung und bei Eingriffen, die nicht von unserer autorisierten Service-Niederlassung vorgenommen wurden, erlischt die Garantie.

hre gesetzlichen Rechte werden durch diese Garantie nicht eingeschränkt.

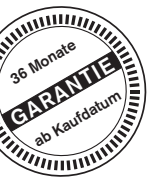

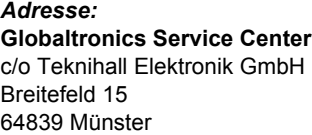

GT-support@servicecenter-muenster.de

*Fax:* **01805 - 258619\***

#### *Hotline:***0800 - 5000 136** *Online Service Portal:* **www.gt-support.de** • Bedienungsanleitungen • Software Updates

*Telefon aus d. Ausland:* **0049 6071 3902908\*\***

gratis - 365 Tage im Jahr von Montag bis Sonntag • Konformitätserklärungen

• Serviceadressen

\*14 Ct./Min. im Festnetz der Deutschen Telekom. Anrufe aus dem Mobilfunknetz kosten bis zu 42 Ct./Min. \*\*Die Kosten für Anrufe aus dem Ausland erfragen Sie bitte bei Ihrem lokalen Anschlussbetreiber, Ihrem Netzbetreiber.

#### *Display*

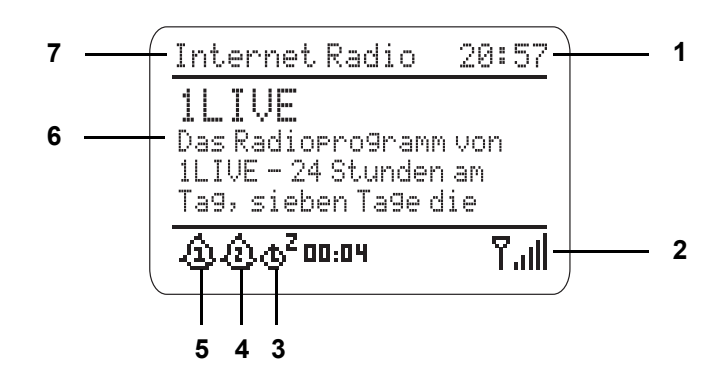

- Uhrzeit
- Anzeige Feldstärke WLAN-Anschluss, DAB- oder FM-Radio
- Ausschaltzeit mit verbleibender Zeit
- Alarm 2 aktiviert
- Alarm 1 aktiviert
- Information über Sender, Programmbezeichnung, etc. / Menüeinträge
- Gerätemodus und Menü-Überschriften

## *Fernbedienung*

 $\overline{\bigcirc}$ 

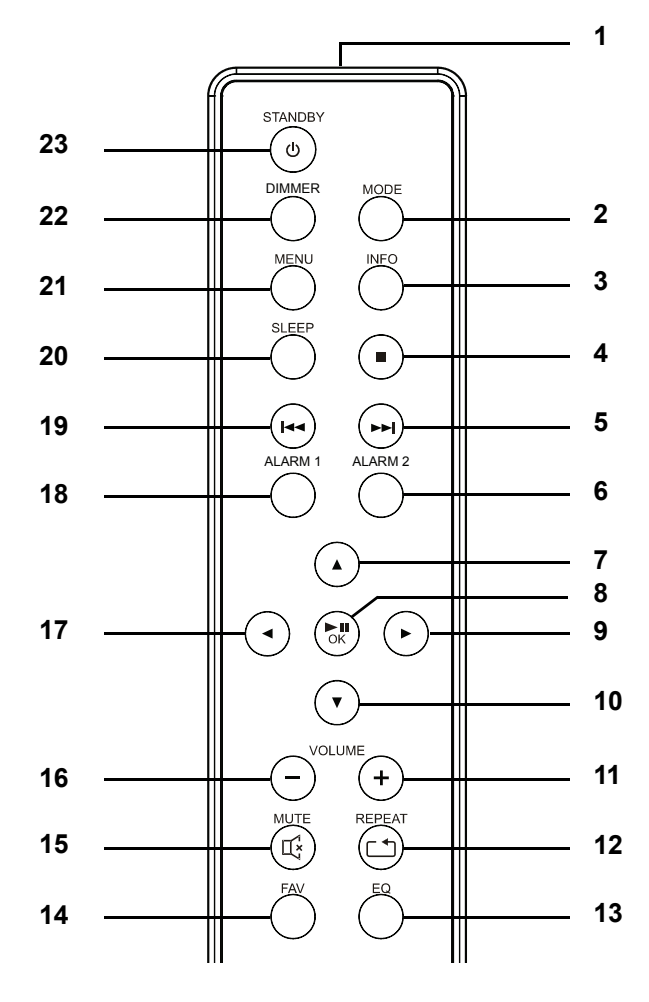

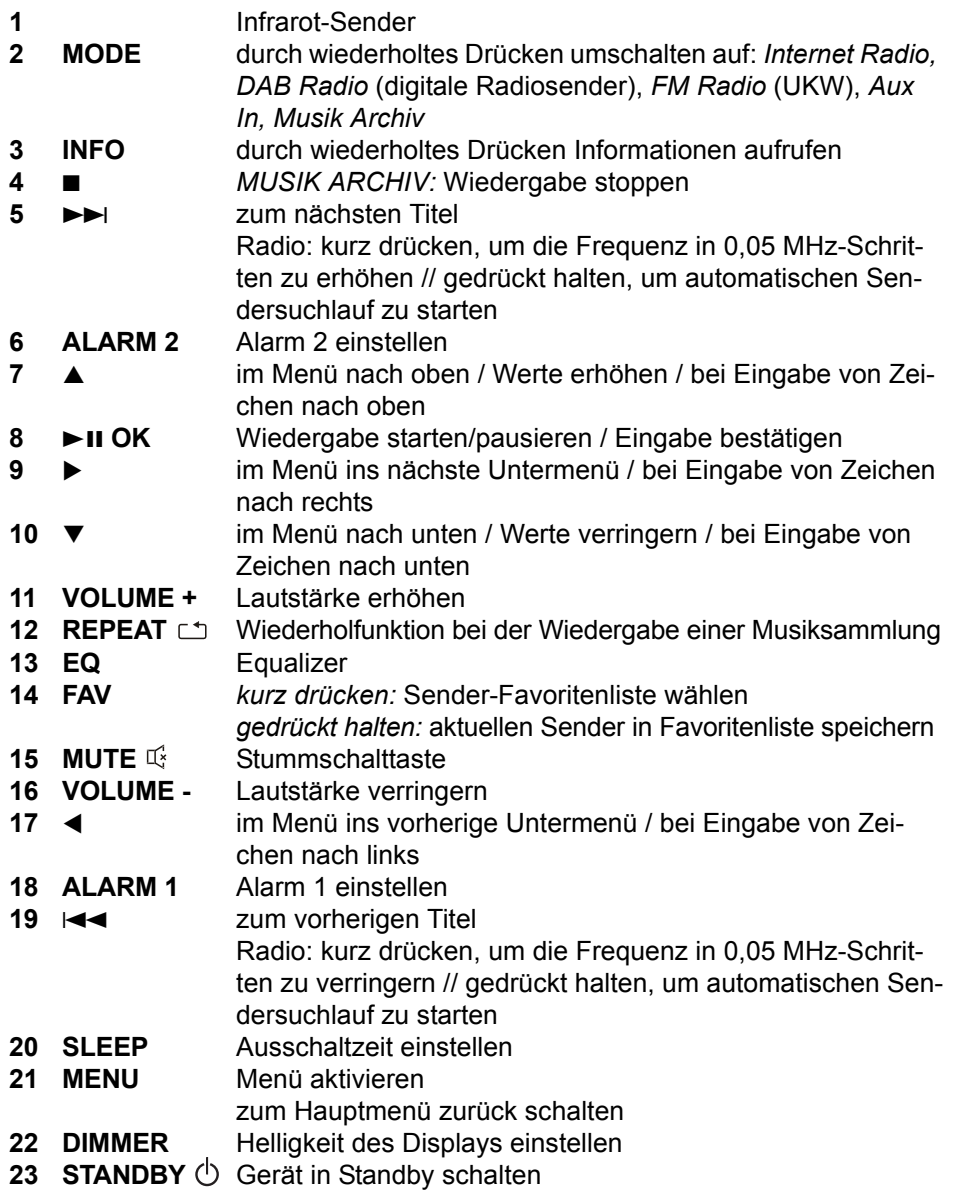

 **5**

 $\frac{\Phi}{\Phi}$ 

# *2. HERZLICHEN DANK FÜR IHR VERTRAUEN!*

Wir gratulieren Ihnen zu Ihrem neuen Terris Stereo Internetradio und sind überzeugt, dass Sie mit diesem modernen Gerät zufrieden sein werden.

Um eine stets optimale Funktion und Leistungsbereitschaft Ihres Internetradios mit Weckfunktion zu garantieren und um Ihre persönliche Sicherheit zu gewährleisten:

**Lesen Sie vor der ersten Inbetriebnahme diese Bedienungsanleitung gründlich durch und befolgen Sie vor allen Dingen die Sicherheitshinweise!**

Alle Tätigkeiten an und mit diesem Gerät dürfen nur so weit ausgeführt werden, wie sie in dieser Bedienungsanleitung beschrieben sind. Bewahren Sie diese Anleitung auf.

Falls Sie das Internetradio einmal weitergeben, legen Sie bitte diese Bedienungsanleitung dazu.

Wir wünschen Ihnen viel Freude mit Ihrem neuen Internetradio!

# *3. SICHERHEITSHINWEISE*

#### *Bestimmungsgemäße Verwendung*

Dies ist ein Gerät der Unterhaltungselektronik.

Das Gerät ist zum drahtlosen oder kabelgebundenen Empfang von analogen und digitalen Radiosendern und zum Abspielen von Musikdateien in einem WLAN-/Ethernet-Netzwerk vorgesehen. Desweiteren können Musikdateien von USB-Geräten wiedergegeben werden.

Das Gerät ist für den privaten Gebrauch konzipiert und nicht für die gewerbliche Nutzung geeignet.

Es ist nicht gestattet, Umbauten an dem Gerät vorzunehmen. Eine andere Nutzung oder Modifikation ist vom bestimmungsgemäßen Gebrauch ausgeschlossen.

#### *Warnhinweise*

Falls notwendig, werden folgende Warnhinweise in dieser Bedienungsanleitung verwendet:

**GEFAHR!** Hohes Risiko: Missachtung der Warnung kann Schaden für  $\angle$  Leib und Leben verursachen.

**WARNUNG!** Mittleres Risiko: Missachtung der Warnung kann Verletzungen oder schwere Sachschäden verursachen.

**VORSICHT:** Geringes Risiko: Missachtung der Warnung kann leichte Verletzungen oder Sachschäden verursachen.

**HINWEIS:** Sachverhalte und Besonderheiten die im Umgang mit dem Gerät beachtet werden sollten.

#### *Allgemeine Hinweise*

- Das Typenschild befindet sich auf der Rückseite des Gerätes.
- Verpackungsmaterial und Schutzfolien sind kein Kinderspielzeug. Kinder dürfen nicht mit den Kunststoffbeuteln spielen. Es besteht Erstickungsgefahr.
- Dieses Gerät kann von Kindern ab 8 Jahren und darüber sowie von Personen mit verringerten physischen, sensorischen oder mentalen Fähigkeiten oder Mangel an Erfahrung und Wissen benutzt werden, wenn sie beaufsichtigt werden oder bezüglich des sicheren Gebrauchs des Gerätes unterwiesen wurden und die daraus resultierenden Gefahren verstanden haben.
- Kinder dürfen nicht mit dem Gerät spielen. Reinigung und Benutzer-Wartung dürfen nicht von Kindern ohne Beaufsichtigung durchgeführt werden.

• Um Gefährdungen zu vermeiden, nehmen Sie keine Veränderungen am Gerät vor. Lassen Sie Reparaturen nur von einer Fachwerkstatt bzw. im Service-Center durchführen.

#### *Umgebungsbedingungen*

- Das Gerät und das Netzteil dürfen nicht Tropf- und Spritzwasser ausgesetzt werden. Sonst besteht die Gefahr eines elektrischen Schlages. Stellen Sie keine mit Flüssigkeit gefüllten Gegenstände, wie z.B. Vasen, auf das Gerät oder in unmittelbare Nähe.
- Wenn Sie das Gerät in einem Regal aufstellen, halten Sie einen Abstand von mindestens 10 cm zu allen Seiten ein.
- Sollte das Gerät doch einmal ins Wasser gefallen sein, ziehen Sie sofort das Netzteil und nehmen Sie erst danach das Gerät heraus. Benutzen Sie das Gerät in diesem Fall nicht mehr, sondern lassen Sie dieses durch einen Fachbetrieb überprüfen.
- Verwenden Sie das Gerät nur in moderatem Klima.
- Offene Feuerquellen, wie z. B. brennende Kerzen, dürfen nicht auf oder in die Nähe des Gerätes gestellt werden.
- Kerzen und andere offene Flammen müssen zu jeder Zeit von diesem Produkt ferngehalten werden, um das Ausbreiten von Feuer zu verhindern.
- Stellen Sie das Gerät so auf, dass kein direktes Sonnenlicht darauf fällt.
- Verwenden Sie das Gerät nicht in der Nähe eines Heizkörpers.
- Decken Sie das Netzteil nicht ab, um eine Überhitzung zu vermeiden.
- Verwenden Sie das Gerät nicht im Freien und nicht in der Nähe von Wasserflächen, z.B. Badewannen.
- Warten Sie mit dem Anschluss des Netzteils, wenn das Gerät von einem kalten in einen warmen Raum gebracht wird. Das dabei entstehende Kondenswasser kann unter Umständen das Gerät zerstören. Wenn das Gerät Zimmertemperatur erreicht hat, kann das Gerät gefahrlos in Betrieb genommen werden.

#### *Stromversorgung*

- Schließen Sie das Netzteil nur an eine ordnungsgemäß installierte, gut zugängliche Steckdose an, deren Spannung der Angabe auf dem Typenschild entspricht. Die Steckdose muss auch nach dem Anschließen weiterhin gut zugänglich sein.
- Nehmen Sie das Gerät nicht in Betrieb, wenn das Gerät, das Netzteil oder das Kabel sichtbare Schäden aufweist oder wenn das Gerät zuvor fallen gelassen wurde.

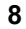

- Stecken Sie das Netzteil erst dann in eine Steckdose, wenn das Kabel mit dem Gerät verbunden ist.
- Achten Sie darauf, dass das Kabel nicht durch scharfe Kanten oder heiße Stellen beschädigt werden kann.
- Achten Sie darauf, dass das Kabel nicht eingeklemmt oder gequetscht wird.
- Um das Netzteil aus der Steckdose zu ziehen, immer am Netzteil, nie am Kabel ziehen.
- Verlegen Sie das Kabel so, dass es nicht zur Stolperfalle wird.
- Ziehen Sie das Netzteil aus der Steckdose, ...
	- ... wenn eine Störung auftritt,
	- ... wenn Sie das Gerät nicht benutzen,
	- ... wenn Sie das Gerät reinigen wollen und
	- ... bei Gewitter.
- Um das Gerät vollständig vom Netz zu trennen, ziehen Sie das Netzteil aus der Steckdose heraus.

#### *Bei Störungen*

- Ziehen Sie sofort das Netzteil, wenn das Gerät beschädigt ist.
- Beschädigte Geräte bzw. beschädigte Netzteile dürfen nicht mehr verwendet werden.
- **GEFAHR!** Sollten Flüssigkeiten oder Fremdkörper in das Gerät gelangen, sofort das Netzteil ziehen. Vor einer erneuten Inbetriebnahme das Gerät prüfen lassen.
- Benutzen Sie das Gerät nicht, wenn es sichtbare Beschädigungen am Gehäuse oder dem Netzkabel/Netzteil aufweist. Reparaturen am Gerät dürfen ausschließlich vom Service Center vorgenommen werden.

#### *Kopfhörer*

• Das zu laute Hören von Musik über einen Ohr- oder Kopfhörer erzeugt übermäßigen Schalldruck und kann zum Verlust des Hörvermögens führen. Beugen Sie Gesundheitsschäden vor und vermeiden Sie dauerhaftes Hören mit hoher Lautstärke über Kopf- und Ohrhörer.

#### *Reinigung und Pflege*

• Für die Reinigung verwenden Sie ein trockenes, weiches Tuch. Verwenden Sie keine ätzenden oder scheuernden Reinigungsmittel. Diese könnten die Oberfläche des Gerätes beschädigen.

#### *Batterie*

- Batterien können beim Verschlucken lebensgefährlich sein. Bewahren Sie deshalb Batterien und Fernbedienung für Kleinkinder unerreichbar auf. Wurde eine Batterie verschluckt, muss sofort ärztliche Hilfe in Anspruch genommen werden.
- Die Batterie darf nicht geladen oder mit anderen Mitteln reaktiviert, nicht auseinandergenommen, ins Feuer geworfen oder kurzgeschlossen werden.
- Reinigen Sie Batterie- und Gerätekontakte vor dem Einlegen der Batterie.
- Explosionsgefahr bei unsachgemäßem Auswechseln der Batterie. Ersatz nur durch denselben oder einen gleichwertigen Typ.
- Beachten Sie beim Einlegen der Batterie die richtige Polarität (+/-).
- Entfernen Sie die Batterie aus der Fernbedienung, wenn Sie die Fernbedienung längere Zeit nicht benutzen wollen. Die Batterie könnte auslaufen und die Fernbedienung beschädigen.
- Setzen Sie die Batterie keinen extremen Bedingungen aus, legen Sie z.B. die Fernbedienung nicht auf Heizkörpern ab und setzen Sie sie nicht direkter Sonneneinstrahlung aus. Es besteht ansonsten erhöhte Auslaufgefahr.
- Nehmen Sie eine leere Batterie umgehend aus der Fernbedienung! Es besteht eine erhöhte Auslaufgefahr.
- Wenn Batteriesäure ausgelaufen ist, vermeiden Sie den Kontakt mit Haut, Augen und Schleimhäuten. Spülen Sie bei Kontakt mit der Säure die betroffenen Stellen sofort mit reichlich klarem Wasser und suchen Sie umgehend einen Arzt auf.

## *4. LIEFERUMFANG*

Bevor Sie mit der Inbetriebnahme Ihres Internetradios mit Weckfunktion beginnen, vergewissern Sie sich bitte, dass Ihre Lieferung vollständig ist:

- 1 Internetradio IWR 251
- 1 Fernbedienung (inklusive Batterie)
- 1 Netzteil
- 1 Bedienungsanleitung

# *5. AUFSTELLEN*

 **GEFAHR!** Setzen Sie das Gerät keiner extremen Hitze oder Feuchtigkeit  $\mathbb{Z}^{\prime}\mathbb{N}$  aus. Achten Sie auf eine ausreichende Belüftung des Gerätes. **HINWEIS:** Ihr Internetradio kann die Signale eines WLANs bis zu einer Entfernung von ca. 100 m empfangen. Reichweite und Empfangsqualität können aber durch die Umgebungsbedingungen beeinträchtigt werden. Beachten Sie bei der Auswahl des Standortes:

- Hindernisse, wie Schränke, Wände oder Betondecken verringern die Reichweite.
- Starke Magnetfelder, z.B. in Lautsprechern, können den Empfang stören. Probieren Sie ggf. mehrere Standorte für einen fehlerfreien Empfang aus.
- Stellen Sie das Gerät auf eine stabile, ebene Oberfläche.
- Entfernen Sie die Schutzfolie von der Vorderseite.

# *6. STROMVERSORGUNG*

#### *Batterie der Fernbedienung einlegen/wechseln*

**GEFAHR!** Explosionsgefahr bei unsachgemäßem Auswechseln der Batterie. Ersatz nur durch denselben oder einen gleichwertigen Typ.

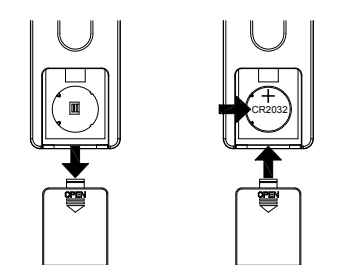

- 1. Schieben Sie den Batteriefachdeckel in Pfeilrichtung auf.
- 2. Legen Sie die Batterie (CR2032 3V) ein, bzw. tauschen Sie die alte Batterie gegen eine neue. Der Pluspol (+) der Batterie muss nach oben zeigen.
- 3. Schließen Sie das Batteriefach.

#### *Netzanschluss*

- 1. Verbinden Sie das Netzteil mit dem Anschluss **DC IN 12V** am Gerät.
- 2. Stecken Sie das Netzteil in eine gut zugängliche Steckdose, deren Spannung der Angabe auf dem Typenschild des Netzteils entspricht. Die Steckdose muss auch nach dem Anschließen weiterhin gut zugänglich sein.

**HINWEIS:** Um das Gerät vom Netz zu trennen, ziehen Sie den Netzstecker aus der Steckdose.

# *7. ANSCHLÜSSE*

**VORSICHT:** Achten Sie darauf, dass das Internetradio und die anzuschließenden Geräte ausgeschaltet sind, bevor Sie sie anschließen. Lesen Sie auch die Bedienungsanleitungen der Geräte, die Sie anschließen wollen.

## *USB-Anschluss*

An der Buchse USB können MP3-Player mit USB-Anschluss oder USB-Sticks angeschlossen werden.

Schließen Sie Ihr USB-Gerät direkt an die USB-Schnittstelle des Gerätes an.

#### *Ethernet-Anschluss*

Das Internetradio verfügt über eine Ethernet-Schnittstelle zum Anschluss an ein Gerät im Heimnetzwerk (z. B. PC oder Router).

## *AUX OUT*

An der Klinkenbuchse des Stereo-Ausgangs können Sie externe Aufnahmegeräte anschließen. Auf diesem Ausgang **(AUX OUT)** liegt, wie beim Kopfhörer-Ausgang, immer ein Signal an.

## *AUX IN*

An der Klinkenbuchse des Stereo-Eingangs können Sie externe Abspielgeräte, z.B. einen MP3-Player, anschließen und den Lautsprecher des Internetradios zur Wiedergabe nutzen.

• Drücken Sie wiederholt **MODE,** um zur Funktion *Aux In* zu gelangen.

## *Kopfhörer anschließen*

**WARNUNG!** Das zu laute Hören von Musik über einen Ohr- oder Kopfhörer kann zum Verlust des Hörvermögens führen. Beugen Sie Gesundheitsschäden vor und vermeiden Sie dauerhaftes Hören mit hoher Lautstärke über Kopf- und Ohrhörer.

- 1. Stellen Sie mit dem Endlos-Lautstärkeregler am Gerät oder mit **VOLUME**  an der Fernbedienung die niedrigste Lautstärke ein.
- 2. Stecken Sie den Klinkenstecker des Kopf- oder Ohrhörers in den Kopfhörer-Ausgang am Gerät.
- 3. Stellen Sie die gewünschte Lautstärke ein.

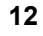

# *8. SYSTEMVORAUSSETZUNGEN*

**HINWEIS:** Erläuterungen zu den verwendeten Fachbegriffen finden Sie im "Glossar" auf Seite 41.

Damit Ihr Internetradio ohne Verbindungskabel funktionieren kann, muss es in ein bestehendes Funknetzwerk (WLAN) eingebunden werden. Stellen Sie sicher, dass die folgenden Voraussetzungen erfüllt sind:

- Sie benötigen:
	- eine Breitband-Verbindung ins Internet, d. h. in der Regel einen DSL-Anschluss,
	- einen drahtlosen Access Point, in der Regel einen WLAN Router oder WLAN Modem-Router, der die Verbindung zwischen Internetradio und Internet herstellt,
	- eine Flatrate, weil während des Radiohörens ständig Daten aus dem Internet heruntergeladen werden und dafür ohne Flatrate erhebliche Gebühren anfallen können.
	- einen PC, falls Sie mit dem Internetradio auf Ihre digitale Musiksammlung zugreifen wollen und um gegebenenfalls Ihren Access Point zu konfigurieren.
- Sollte Ihr WLAN nicht sichtbar sein, ist es erforderlich, im Router die MAC-Adresse des Internetradio einzutragen, damit eine Verbindung möglich ist. Sie finden die MAC-Adresse im Menü *Systemeinstellungen/Netzwerkeinstellungen/Einstellungen anzeigen* unter dem Punkt *MAC-Adresse*. Hinweise zur Eingabe der MAC-Adresse finden Sie in der Anleitung/Hilfe des Access Points (WLAN Routers).
- Achten Sie darauf, dass der Access Point (WLAN Router) eingeschaltet und die WLAN-Funktionalität aktiviert ist.
- Sollten Sie im Router feste IP-Adressen vergeben haben, geben Sie eine dieser Adressen im Internetradio ein. Zusätzlich müssen eingestellt werden: Netzwerkmaske, Gateway und DNS (*Systemeinstellungen/Netzwerkeinstellungen/Manuelle Einstellungen/Drahtlos/DHCP inaktiv*).

# *9. ERSTER VERBINDUNGSAUFBAU*

#### **HINWEISE:**

- **Das Vorgehen für einen erneuten Verbindungsaufbau lesen Sie unter "Verbindungsarten" auf Seite 34.**
- Um Probleme mit der Funkverbindung zu vermeiden, sollten Sie den ersten Verbindungsaufbau in der Nähe des Access Points (WLAN Routers) durchführen.
- Die SSID Ihres Access Points finden Sie in der Einstellung des Access Points (Routers).
- Bei dem geschilderten Ablauf wird die IP-Adresse des Internetradios vom Router über DHCP automatisch vergeben. Hinweise dazu, wie Sie die Konfiguration ändern und ggf. eine IP-Adresse manuell eingeben können, finden Sie im Kapitel "Manuelle Konfiguration der Netzwerkeinstellungen" auf Seite 36.
- Wenn Sie eine Fehlermeldung (*Falscher Schlüssel / Netzwerkfehler*) erhalten, überprüfen Sie den Schlüssel und Ihre Eingaben.
- Nehmen Sie die Einstellungen zügig vor. Bei zu langer Dauer wird bei einigen Funktionen die Einstellung abgebrochen und das Menü kehrt zur letzten Menüebene zurück.

## *9.1 ERSTE SCHRITTE*

Die ersten Schritte vor dem ersten Verbindungsaufbau sind für alle drei Arten identisch. Führen Sie die Schritte durch und lesen dann das entsprechende Unterkapitel.

- 1. Verbinden Sie das Netzteil mit dem Gerät und dann mit dem Stromnetz. Das Gerät schaltet sich ein und der Startbildschirm erscheint. Danach werden Sie aufgefordert, die Region Ihres WLANs anzugeben.
- 2. Bestätigen Sie mit ►II OK *Größter Teil Europas* für Deutschland, Österreich und Schweiz. Die Suche nach WLANs in Ihrer Umgebung beginnt.
- 3. Wenn die Suche beendet ist, werden alle im Empfangsbereich des Internetradio gefundenen WLANs mit ihrem "Namen" (SSID) angezeigt. Wird kein Netzwerk gefunden, überprüfen Sie die Einstellung an Ihrem Access Point (Router). Wählen Sie Ihr WLAN mit **AV** und bestätigen Sie mit ►II OK.

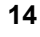

Wenn Ihr Netzwerk nicht mit einem Schlüssel geschützt ist, wird die Verbindung hergestellt und das Menü *Internet Radio* wird angezeigt. Wenn Ihr Netzwerk mit einem Schlüssel geschützt ist, erscheint auf dem Display *Schlüssel:* und anschließend ein Eingabefeld.

## *9.2 STANDARD*

- 1. Die ersten Schritte sind erledigt (siehe "Erste Schritte" auf Seite 14).
- 2. Wählen Sie WIFI Schlüssel eintragen mit **▲▼** und bestätigen Sie mit  $\blacktriangleright$ II OK
- 3. Wählen Sie das erste Zeichen Ihres WPA-, WPA2- oder WEP-Schlüssels mit den Tasten **AV** I an und bestätigen Sie mit ►II OK. Beachten Sie dabei Groß- und Kleinschreibung. Geben Sie so den vollständigen Schlüssel ein. Falsche Eintragungen überschreiben Sie, nachdem Sie mit *BKSP* gewählt und mit ►II OK aktiviert haben. Gehen Sie mit den Tasten ▲▼◀▶ auf OK und drücken Sie ►II OK, um den Schlüssel zu bestätigen. Das Gerät wird nun in Ihr WLAN eingebunden.
- 4. Im erscheinenden Menü *Internet Radio* wählen Sie mit *Senderliste* und bestätigen mit **>II OK.**
- 5. Wählen Sie Local Deutschland, Sender oder Podcasts mit ▲▼ und bestätiaen Sie mit ►II OK.
- 6. Wählen Sie weitere Suchkriterien aus den erscheinenden Untermenüs aus, bis Sie zu einer Auflistung von Radiostationen oder Podcasts gelangen.
- 7. Die Liste mit Radiostationen oder Podcasts können Sie bequem mit dem Endlos-Drehregler durchsuchen. Gewünschte Stationen/Podcasts spielen Sie durch Drücken von ►**II OK** ab.

## *9.3 WPS-VERBINDUNG*

Die Voraussetzung für diesen Verbindungsaufbau ist, dass Ihr Netzwerkrouter über eine WPS-Taste verfügt.

- 1. Die ersten Schritte sind erledigt (siehe "Erste Schritte" auf Seite 14).
- 2. Wählen Sie WPS Taste drücken mit ▲▼ und bestätigen Sie mit ►II OK.
- 3. Drücken Sie die WPS-Taste am Netzwerkrouter.
- 4. Drücken Sie ►II OK auf der Fernbedienung des Internetradios. *Bitte warten. Verbinden.* Erscheint im Display. Die Verbindung wird aufgebaut.

# *9.4 WPS PIN EINGEBEN*

Dieser Weg sollte nur von fortgeschrittenen Benutzern ausgeführt werden.

- 1. Die ersten Schritte sind erledigt (siehe "Erste Schritte" auf Seite 14).
- 2. Wählen Sie WPS PIN abrufen mit **AV** und bestätigen Sie mit ► II OK. Eine PIN erscheint im Display.
- 3. Öffnen Sie den Browser Ihres Routers und geben die PIN ein.
- 4. Drücken Sie ►II OK auf der Fernbedienung des Internetradios. Die Verbindung wird aufgebaut.

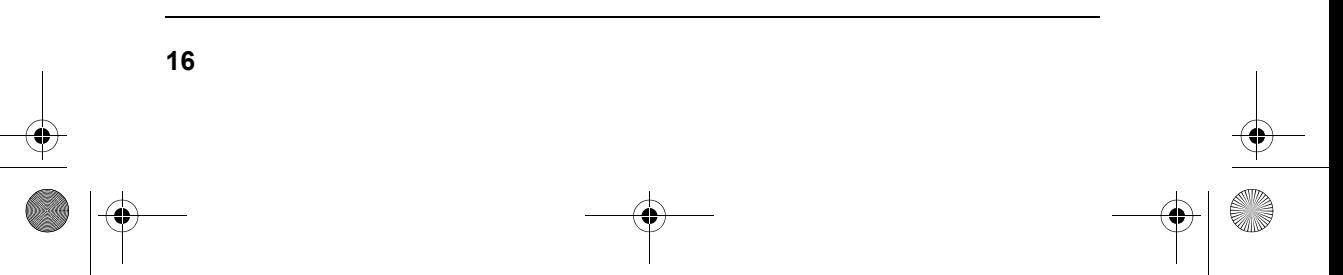

# *10. BEDIENUNG*

## *10.1 GRUNDBEDIENUNG*

Die meisten Einstellungen können Sie bequem mit der Fernbedienung und mit den Bedienelementen am Gerät ausführen. In der Anleitung wird in der Regel die Bedienung mit der Fernbedienung beschrieben.

**HINWEIS:** In einigen Fällen ist die Verwendung des Endlos-Drehreglers am Gerät der Benutzung der Fernbedienung vorzuziehen, z.B. wenn Sie lange Senderlisten durchsuchen oder IP-Adressen eingeben müssen.

#### *Steuerung über eine App*

Sie können eine App für Ihr Smartphone/Tablet verwenden, um das Internet Radio zu steuern. Die wichtigsten Funktionen können dann bequem über den Touchscreen des Smartphones/Tablets bedient werden.

Gehen Sie wie folgt vor:

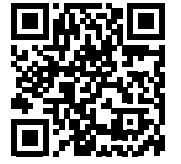

- 1. Scannen Sie den QR-Code mit Ihrem Smartphone/Tablet.
- 2. Mit dem QR-Code gelangen Sie auf eine Webseite, wo Sie zwischen der Android und der iOS App wählen können.
- 3. Installieren Sie die App auf Ihrem mobilen Gerät.
- 4. Nach erfolgreicher Installation starten Sie die App und wählen Ihr Internet Radio aus. Die App zeigt die verfügbaren Internet Radios an (z.B. IWR 251 xxxxxxxxxx). Die x stehen für die jeweilige Radio ID des Gerätes.

**HINWEIS:** Eine detaillierte Anleitung zur Benutzung der App finden Sie auf dem Link des QR-Codes.

#### *Internetradio ein-/ausschalten*

Nach dem Verbinden des Internetradios mit der Stromversorgung schaltet sich das Gerät ein.

- Mit der Taste **STANDBY**  $\circlearrowleft$  auf der Fernbedienung oder der Taste  $\circlearrowright$  am Gerät schalten Sie das Internetradio in den Stromsparmodus.
- Befindet sich das Gerät im Stromsparmodus, schalten Sie es durch Drücken der Taste **STANDBY**  $\circlearrowleft$  ein. Es befindet sich im zuletzt gewählten Modus.
- Um das Gerät vom Netz zu trennen, ziehen Sie das Netzteil aus der Steckdose.

**HINWEIS:** Wenn das Gerät mit **STANDBY (b)** in den Stromsparmodus geschaltet wurde, werden Uhrzeit, Datum und ggf. gesetzte Alarme angezeigt.

#### *Menüs*

- Die Menüs des Internetradios rufen Sie mit der Taste **MENU** auf.
- Mit den Tasten  $\blacktriangle \blacktriangledown$  oder dem Endlos-Drehregler bewegen Sie sich im Menü. Um eine Auswahl oder Eingabe zu bestätigen, drücken Sie ►II OK oder drücken den Endlos-Drehregler.
- Um zum vorigen Menüpunkt zurückzugehen, drücken Sie die Taste < auf der Fernbedienung oder die Taste **MENU** am Gerät.
- Um ein Menü zu verlassen, drücken Sie die Taste **MENU** auf der Fernbedienung oder wählen mit **MODE** eine andere Funktion.

#### *Lautstärke einstellen*

• Drücken Sie während der Wiedergabe die Tasten **VOLUME +/-** auf der Fernbedienung bzw**. VOL +/-** am Gerät oder drehen Sie den Endlos-Drehregler.

## *Stummschalten*

- 1. Drücken Sie **MUTE**  $\mathbb{G}$ , um den Ton stumm zu schalten.
- 2. Um den Ton wieder einzuschalten, drücken Sie erneut MUTE  $\mathbb{Q}$  oder eine der Tasten **VOLUME +/-.**

## *Equalizer*

Sie können zwischen 5 voreingestellten Klangfarben (*Normal, Rock, Klassik, Jazz, Pop)* und Ihrer eigenen Klangfarbe *(Benutzer)* wählen.

**HINWEIS:** Die Klangfarbe *Normal* ist voreingestellt. Für besten Sound empfehlen wir die Einstellung *Rock*.

- 1. Drücken Sie **EQ.** um die Klangfarbe einzustellen.
- 2. Wählen Sie mit den Tasten ▲▼ eine der 6 Klangfarben.
- 3. Bestätigen Sie mit ►II OK.

#### **Eigene Klangfarbe einstellen.**

- 1. Drücken Sie **EQ.**
- 2. Markieren Sie mit den Tasten ▲▼ den Punkt Benutzereinstellungen.
- 3. Bestätigen Sie mit ►II OK.
- 4. Wählen Sie mit den Tasten *Bass* (Tiefen)*, Höhen* oder *Loudness* (an Lautstärke angepasste Klangkorrektur) und drücken Sie ►II OK.

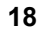

- 5. Ändern Sie die Einstellungen für ...
	- ... *Bass* von -8 db (Dezibel) bis + 8 db und
	- ... *Höhen* von -14 db (Dezibel) bis + 14 db mit **AV** nach Ihren Wünschen und bestätigen Sie mit ►II OK.

Schalten Sie *Loudness* mit ►II OK *Ein* oder *Aus*.

- 6. Verlassen Sie das Menü durch Drücken der Taste <.
- 7. Markieren Sie mit den Tasten den Punkt *Benutzer* und drücken Sie  $\blacktriangleright$ **II OK.**

Diese Funktion finden Sie auch als Menüpunkt in den Systemeinstellungen.

#### *Display im Standby beleuchten*

- 1. Schalten Sie mit der Taste **STANDBY**  $\circlearrowleft$  auf der Fernbedienung oder der Taste  $\circlearrowright$  auf der Vorderseite des Gerätes das Internetradio in den Stromsparmodus.
- 2. Drücken Sie **MENU,** um das Display zu beleuchten.
- 3. Um die Displaybeleuchtung auszuschalten, drücken Sie erneut **MENU.**

## *10.2 EINSTELLEN VON DATUM UND UHRZEIT*

**HINWEIS:** Die Uhrzeit wird, wenn eine Verbindung zum Internet besteht, automatisch eingestellt, soweit dies nicht durch eine Firewall blockiert wird.

#### *Manuelles Einstellen*

- 1. Drücken Sie **MENU.**
- 2. Wählen Sie mit **AV** Systemeinstellungen und drücken Sie ►II OK.
- 3. Wählen Sie mit **AV** Zeiteinstellungen und drücken Sie ►II OK.
- 4. Wählen Sie mit **AV** Datum/Zeit und drücken Sie ►II OK.
- 5. Ändern Sie Datumeinstellungen mit ▲▼ und wählen Sie die nächste Einstellung mit  $\blacktriangleright$ .
- 6. Ändern Sie nacheinander Datum und Uhrzeit und beenden Sie die Eingabe mit ►II OK.

#### *Automatisch synchronisieren*

**HINWEIS:** Wenn Sie *Synchronisation von NET* wählen, stellen Sie zusätzlich unter *Systemeinstellungen/Zeiteinstellungen/Sommer-/Winterzeit* die Sommerzeit *Ein* oder *Aus*. Dies muss immer manuell durchgeführt werden.

- 1. Drücken Sie **MENU.**
- 2. Wählen Sie mit **AV** Systemeinstellungen und drücken Sie ►II OK.
- 3. Wählen Sie mit **AV** Zeiteinstellungen und drücken Sie ►II OK.
- 4. Wählen Sie mit **AV** Zeitsynchronisation und drücken Sie ►II OK.
- 5. Wählen Sie mit  $\blacktriangle \blacktriangledown$  ...
	- *... Synchronisation von DAB* für ein automatisches Einstellen über das DAB-Radio und drücken ►**II OK.**
	- ... *Synchronisation von FM* für ein automatisches Einstellen über das UKW-Radio und drücken **>II OK** oder
	- ... *Synchronisation von NET* für ein automatisches Einstellen über das Internet und drücken ►**II OK.**
	- ... *Keine Synchronisation,* wenn automatische Einstellungen ausgeschaltet sein sollen, und drücken **>II OK.**

Die gewählte Einstellung *Synchronisation von FM, Synchronisation von NET* oder *Keine Synchronisation* ist mit einem Sternchen markiert. Nach der Eingabe kehrt das Programm in das übergeordnete Menü und anschließend zum vorherigen Modus zurück.

#### *12/24-Stundenformat einstellen*

- 1. Drücken Sie **MENU.**
- 2. Wählen Sie mit **AV** Systemeinstellungen und drücken Sie ►II OK.
- 3. Wählen Sie mit **AV** Zeiteinstellungen und drücken Sie ►II OK.
- 4. Wählen Sie mit **AV** Format und drücken Sie ►II OK.
- 5. Wählen Sie mit <**▶** 12 oder 24 und bestätigen Sie mit ▶II OK. Der aktuelle Zustand ist mit einem Sternchen markiert.

# *11. INTERNET-RADIOSENDER*

## *11.1 SENDER AUSWÄHLEN*

Nach dem ersten Verbindungsaufbau (siehe Kapitel 9. auf Seite 14) steht Ihnen die ganze Welt der internationalen Radiostationen offen. Das Internetradio unterstützt Sie mit unterschiedlichen Suchkriterien, um durch diese Vielzahl von Radiosendern hindurchzufinden.

- 1. Wählen Sie mit **MODE** die Funktion *Internet Radio*.
- 2. Drücken Sie **MENU**, wählen Sie mit *Senderliste* und bestätigen Sie mit  $\blacktriangleright$ II OK.
- 3. Wählen Sie ...
	- ... *Local Deutschland*, um ausschließlich Internet-Radiosender des Landes zu finden, in dem Sie sich befinden.
	- ... *Sender*, um weltweit Internet-Radiostationen zu finden oder z.B. im Menüpunkt *Suchen Sender* durch Eingeben des Sendernamens bestimmte Sender zu finden.
	- ... *Podcasts*, um Audiobeiträge aus bestimten Regionen oder zu bestimmten Themen zu suchen.
- 4. Wählen Sie einen Sender oder Podcast mit dem Endlos-Drehregler aus der Liste und spielen Sie diesen ab, indem Sie den Endlos-Drehregler oder **>II OK** drücken.
- 5. Im Display erscheint *Verbinden* und danach *Ladevorgang*. Um eine verzögerungsfreie Übertragung zu gewährleisten, werden erst Daten aus dem Internet in einem Speicher gesammelt (gebuffert). Nach kurzer Zeit beginnt dann die Wiedergabe. Die Übertragungsqualität und die Geschwindigkeit, mit der die Verbindung aufgebaut wird, ist von der Bandbreite des Internetanschlusses und des Senders abhängig. Im Display erscheinen je nach Angebot des Senders unterschiedliche Informationen.

## *11.2 SENDER UNTER FAV SPEICHERN*

Sie können bis zu 30 Radiosender direkt im Internet Radio speichern. So haben Sie einen schnellen Zugriff auf oft gehörte Sender. Neue Sender speichern Sie, indem Sie Speicherplätze überschreiben oder einen leeren Speicherplatz auswählen.

Um umfangreichere Senderlisten im *Internet Radio* Mode zu erstellen beachten Sie "Favoritenliste im Internet speichern" auf Seite 22.

- 1. Wählen Sie einen Sender.
- 2. Drücken und halten Sie **FAV** gedrückt, bis *Senderspeicherung* im Display erscheint.
- 3. Wählen Sie nun mit ▲▼ den Speicherplatz für diesen Sender und drücken Sie 38 **OK.** *Gespeichert* erscheint im Display. Der Sender ist nun auf diesem Speicherplatz gespeichert. Der Speicherplatz *P 1-30* erscheint unten im Display.

Drücken Sie **FAV**, wählen Sie mit **AV** den Speicherplatz des gewünschten Senders und drücken Sie ►II OK. Der Sender wird nun gespielt.

## *11.3 FAVORITENLISTE IM INTERNET SPEICHERN*

Über das Internet-Portal www.wifiradio-frontier.com gestaltet sich die Suche und das Verwalten von Internet-Radiosendern recht einfach. Um diesen Service nutzen zu können, müssen Sie sich dort einmal registrieren.

- 1. Starten Sie den Internetbrowser Ihres PCs und geben Sie dort http://www.wifiradio-frontier.com ein.
- 2. Wählen Sie Ihre bevorzugte Spracheinstellung für die Internetseite.
- 3. Folgen Sie den angegebenen Links, um sich zu registrieren.
- 4. Um den geforderten Zugriffscode eingeben zu können, schalten Sie das Internetradio ein und wählen den Modus *Internet Radio*.
- 5. Wählen Sie im Menü *Senderliste/Hilfe* mit *Zugriffscode erhalten* und drücken Sie ►II OK.

**HINWEIS:** Wird der Zugriffscode zu schnell ausgeblendet, drücken Sie <, um ihn sich erneut anzeigen zu lassen.

6. Geben Sie den Zugriffscode und die anderen erforderlichen Daten für die Registrierung ein. Sie gelangen sofort zur Senderauswahl.

**HINWEIS:** Entnehmen Sie der Beschreibung zum Internet-Portal die genaue Vorgehensweise zum Verwalten Ihrer Favoritenliste.

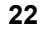

- 7. Wählen Sie einen Sender aus einer der Kategorien aus und fügen ihn Ihrer Favoritenliste hinzu. Erstellen Sie für diesen Sender eine Favoriten-Gruppe. Weitere Sender legen Sie nun ebenfalls in dieser Gruppe ab oder erstellen neue Favoriten-Gruppen.
- 8. Wählen Sie nun am Internetradio im Menü *Senderliste* mit *Meine Favoriten* und drücken Sie **>II OK.** Ihre angelegte Favoriten-Gruppe erscheint im Display und nach Drücken von ►**II OK** finden Sie die dort eingetragenen Sender.

**HINWEIS:** Um den aktuell gespielten Sender sofort in *Meine Favoriten* unter **Senderliste zu speichern drücken Sie ►II OK** oder den Endlos-Drehregler. In der Anzeige erscheint kurz *Favorit hinzugefügt.*

## *12. UKW-RADIO*

## *12.1 SENDER EINSTELLEN*

#### *Sender automatisch suchen und speichern*

- 1. Drücken Sie wiederholt **MODE,** bis *FM Radio* im Display den UKW-Radioempfang anzeigt.
- 2. Drücken Sie **MENU.**
- 3. Wählen Sie mit **AV** Autom. Speicherung und drücken Sie ►II OK.
- 4. Bestätigen Sie Ja, mit **>II OK.** Die Sender werden gesucht und gespeichert. Am Ende des Suchlaufs wird der zuerst gespeicherte Sender gespielt.

Die Liste der Sender kann mit der Taste **FAV** aufgerufen werden.

#### *Automatischer Suchlauf (nächster Sender)*

- 1. Drücken Sie wiederholt **MODE,** bis *FM Radio* im Display den UKW-Radioempfang anzeigt.
- 2. Drücken Sie **MENU.**
- 3. Wählen Sie mit **AV** Einstellung Suche und drücken Sie ► II OK.
- 4. Wählen Sie mit *Ja*, wenn nur leistungsstarke Sender gefunden werden sollen oder *Nein,* wenn der Sendersuchlauf auch bei schwächeren Sendern stoppen soll. Bestätigen Sie mit **>II OK.** Der aktuelle Zustand ist markiert.

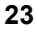

- 5. Um die Richtung des Sendersuchlaufs zu bestimmen, halten Sie ...
	- ... die Taste III gedrückt, um niedrigere Frequenzen zu durchsuchen oder ... die Taste ►►I gedrückt, um höhere Frequenzen zu durchsuchen.
- 6. Drücken Sie nun ►II OK, um den Sendersuchlauf zu starten. Je nach Einstellung unter *Einstellung Suche* stoppt der Suchlauf beim nächsten empfangenen Sender.

#### *Sender manuell einstellen*

- 1. Sie haben einen UKW-Sender eingestellt.
- 2. Die Taste  $\blacktriangleleft \blacktriangleleft$  oder  $\blacktriangleright \blacktriangleright$ ,
	- kurz drücken: schaltet 0,05 MHz vor oder zurück
	- drücken bis Suchlauf startet: Der Suchlauf endet bei dem nächsten gefundenen Sender der gespielt werden kann.

## *12.2 SENDER SPEICHERN UND AUFRUFEN*

Sie können bis zu 30 Radiosender speichern.

- 1. Stellen Sie einen Sender ein.
- 2. Drücken und halten Sie **FAV** gedrückt, bis *Senderspeicherung* im Display erscheint.
- 3. Wählen Sie nun mit A▼ den Speicherplatz für diesen Sender und drücken Sie ►II OK. Gespeichert erscheint im Display. Der Sender ist nun auf diesem Speicherplatz gespeichert. Der Speicherplatz *P 1-30* erscheint unten im Display.
- 4. Drücken Sie **FAV,** wählen Sie mit **AV** den Speicherplatz des gewünschten Senders und drücken Sie ►II OK. Der Sender wird nun gespielt.

#### *Umschalten auf Mono*

Stellen Sie die Wiedergabe dauerhaft auf Mono, wenn die Sender zu schwach empfangen werden.

- 1. Drücken Sie wiederholt **MODE,** bis *FM Radio* im Display den UKW-Radioempfang anzeigt.
- 2. Drücken Sie **MENU.**
- 3. Wählen Sie mit **AV** Einstellung Audio und drücken Sie ►II OK.
- 4. Markieren Sie mit <**→** Ja und bestätigen Sie mit ►II OK.

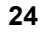

# *13. DAB-RADIO*

### *13.1 SENDER EINSTELLEN*

#### *Erstes Einschalten*

- 1. Drücken Sie wiederholt **MODE,** bis *DAB Radio* im Display erscheint.
- 2. Nachdem *DAB Radio* in der Anzeige erschienen ist, geht es automatisch mit einer der folgenden zwei Reaktionen weiter:
	- Beim ersten Einschalten der DAB-Funktion oder nach einem Zurückschalten auf die Werkseinstellung werden automatisch DAB-Radiosender gesucht. Am Ende der Suche wird die *Senderliste* mit den gefundenen Sendern angezeigt.
	- Wenn schon ein Suchlauf durchgeführt wurde, wird der zuletzt gespielte Sender gespielt.
- 3. Wenn die Senderliste gezeigt wird, wählen Sie mit ▲▼ einen Sender und drücken Sie ►II OK. Der Sender wird gespielt.

#### *DAB-Sender aufrufen*

- Drücken Sie 38 **OK** oder den Endlos-Drehregler am Gerät. Die *Senderliste* erscheint. Der aktuelle Sender ist oben in der Liste.
- Wählen Sie mit  $\triangle \blacktriangledown$  einen Sender und drücken Sie **>II OK.** Der Sender wird gespielt.

#### *DAB-Sender unter FAV speichern*

Sie können bis zu 30 Radiosender speichern.

- 1. Drücken und halten Sie **FAV** gedrückt, bis *Senderspeicherung* im Display erscheint.
- 2. Wählen Sie nun mit ▲▼ den Speicherplatz für diesen Sender und drücken Sie ►II OK. Gespeichert erscheint im Display. Der Sender ist nun auf diesem Speicherplatz gespeichert. Der Speicherplatz *P 1-30* erscheint unten im Display.
- 3. Drücken Sie **FAV**, wählen Sie mit ▲▼ den Speicherplatz des gewünschten Senders und drücken Sie > II OK. Der Sender wird nun gespielt.

#### *Automatischer Suchlauf*

Die DAB-Sender werden nach dem ersten Einschalten automatisch gesucht. Bei Änderungen der Frequenzbelegung oder wenn das Digital Radio an einen anderen Ort gebracht wird (Umzug), sollten Sie den Suchlauf erneut starten.

- 1. Drücken Sie **MODE,** bis *DAB Radio* im Display erscheint.
- 2. Drücken Sie **MENU.**
- 3. Markieren Sie *Scan* mit den Tasten▲▼ und drücken Sie ►II OK. Der Suchlauf wird gestartet. Am Ende der Suche wird die *Senderliste* mit den gefundenen Sendern angezeigt.
- 4. Wählen Sie mit **AV** einen Sender und drücken Sie ►II OK. Der Sender wird gespielt.

#### *Manueller Suchlauf*

In der Regel müssen die Sender nicht manuell gesucht werden, da alle verwendbaren Sender schon bei der automatischen Suche gefunden werden.

- 1. Drücken Sie **MODE,** bis *DAB Radio* im Display erscheint.
- 2. Drücken Sie **MENU.**
- 3. Markieren Sie *Suche Manuell* mit den Tasten **AV** und drücken Sie ► II OK.
- 4. Blättern Sie mit ▲▼ bis der gewünschte Multiplex Block erscheint.
- 5. Drücken Sie ►II OK. Die Signalstärke wird angezeigt.
- 6. Drücken Sie zum Speichern ►II OK. Wenn die Signalstärke nicht ausreicht, wird nichts gespeichert.

## *13.2 SENDERINFORMATIONEN WECHSELN*

In der untersten Zeile des Displays werden Zusatzinformationen eingeblendet. Diese Informationen werden von den Radiosendern übertragen. Es ist möglich, dass die Anzahl der Informationen von Sender zu Sender unterschiedlich ist.

• Drücken Sie **INFO,** um die Informationen in der untersten Zeile zu wechseln. Es werden folgende Informationen eingeblendet:

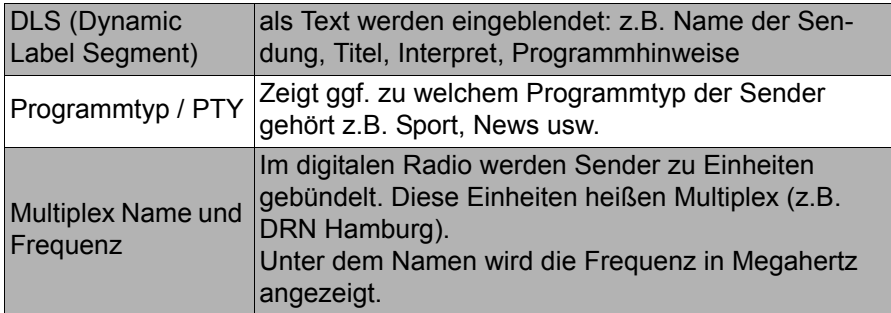

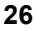

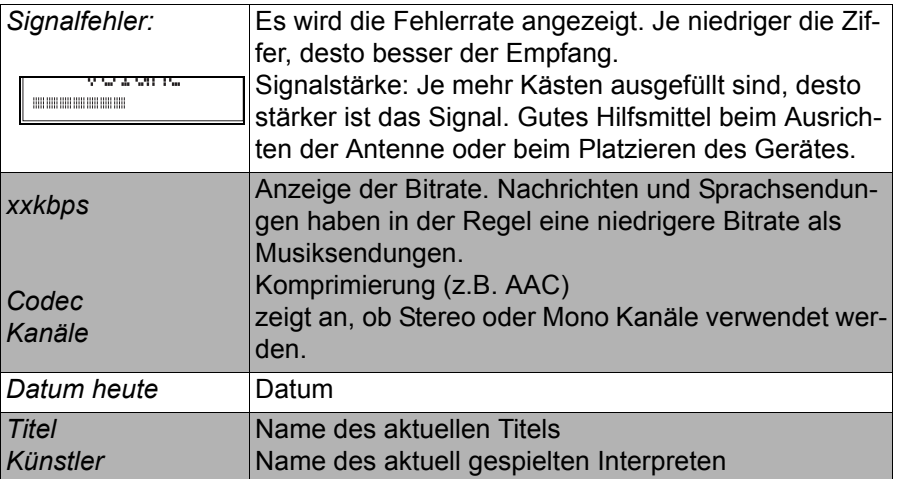

## *13.3 WEITERE DAB-FUNKTIONEN*

- *Senderliste leeren:* Die Funktion *Senderliste leeren* löscht Sender aus der Senderliste, die nicht mehr empfangen werden können. Das kann der Fall sein, wenn Sie umziehen oder der Sender abgeschaltet wurde.
- *DRC:* Die Funktion *DRC* sorgt dafür, dass leise Passagen etwas lauter wiedergegeben werden.
- *Senderreihenfolge:* Hier legen Sie fest, in welcher Reihenfolge die Sender in der Senderliste aufgeführt werden.
	- *Alphanumerisch:* Sender mit Ziffern zuerst, anschließend in alphabetischer Reihenfolge
	- *Gruppe:* Sortierung nach Gruppen
	- *Gültig*: Sortierung nach aktiven und inaktiven Sendern.
- 1. Drücken Sie **MODE,** bis *DAB Radio* im Display erscheint.
- 2. Drücken Sie **MENU.**
- 3. Blättern Sie mit den Tasten bis *Senderliste leeren, DRC* oder *Senderreihenfolge* erscheint und drücken Sie >  $\blacksquare$  **OK.**
- 4. Bei
	- *Senderliste leeren* wechseln Sie mit zwischen *Ja* und *Nein*.
	- *DRC* wechseln Sie mit ▲▼ zwischen *hoch, tief und aus.*
	- Senderreihenfolge wechseln Sie mit ▲▼ zwischen Alphanumerisch und *Gruppe* oder *Gültig*.
- 5. Drücken Sie ►II OK.

# *14. USB-GERÄT ANSCHLIEßEN UND WIEDERGABE*

An der Buchse USB können MP3-Player mit USB-Anschluss oder USB-Sticks angeschlossen werden. Schließen Sie Ihr USB-Gerät direkt an die USB-Schnittstelle des Internet Weckradios an.

- 1. Ziehen Sie die Gummiabdeckung auf der Rückseite des Gerätes nach unten.
- 2. Schieben Sie den Stecker Ihres USB-Gerätes in die USB-Buchse.
- 3. Im Display erscheint die Meldung *USB-Medium erkannt. Ordner öffnen?*. Bestätigen Sie Ja, indem Sie ►II OK drücken oder brechen Sie den Vorgang ab, indem Sie mit **4D** Nein wählen und **DII OK** drücken.
- 4. Wenn Sie *Ja* wählen, öffnet sich die erste Ordnerebene. Navigieren Sie mit den Tasten ▲▼ zu den Titeln oder Unterordnern, falls vorhanden. Öffnen Sie Ordner und starten Sie Titel mit **>II OK.** Um laufende Titel anzuhalten, drücken Sie ► **II OK.** Um Titel zu stoppen und damit zum Titelanfang zu springen, drücken Sie **E. Um den Titel erneut zu starten, drücken Sie > 11 OK.**

Sie können auf das Musikarchiv auf Ihrem USB-Gerät auch zugreifen, indem Sie mit der Taste **MODE** *Musikarchiv* wählen und dann mit den Tasten **AV** USB Wiedergabe wählen und ►II OK drücken.

#### *Verbindung zum USB-Gerät trennen*

**VORSICHT:** Das USB-Gerät darf nicht aktiv sein, wenn Sie die Verbindung trennen. Beenden Sie die Datenübertragung oder stoppen Sie die Wiedergabe.

- 1. Drücken Sie die Taste **MODE** und schalten Sie zu einer anderen Funktion um oder schalten Sie das Gerät mit **STANDBY** (<sup>I</sup>) aus.
- 2. Ziehen Sie den Stecker des USB-Gerätes vorsichtig aus der Buchse.

## *15. MUSIKSAMMLUNG WIEDERGEBEN (MUSIK ARCHIV)*

#### *Wiederholfunktion*

- Wenn Sie Musik aus einer digitalen Musiksammlung wiedergeben, benutzen Sie zur Steuerung die Tasten ►II OK, ■, I<del><</del> und ►→ auf der Fernbedienung.
- Sie können den laufenden Titel endlos wiederholen, indem Sie **REPEAT**  drücken.

#### *Digitale Musiksammlung auf dem PC nutzen*

Um auf die digitale Musiksammlung Ihres PCs zugreifen zu können, schließen Sie das Internetradio über WLAN oder mit einem Ethernetkabel an Ihren PC oder den Router Ihres Heimnetzwerks an. Voraussetzung ist außerdem das Einrichten des Windows Mediaplayers als UPnP-Server.

# *Einrichten des Mediaplayers*

#### **HINWEISE:**

- Um diese Funktion zu nutzen, muss auf Ihrem PC der Windows Mediaplayer 11 oder 12 installiert sein. (Hier wird das Einrichten mit Windows Mediaplayer 11 beschrieben.
- Der PC mit dem Mediaplayer muss sich im gleichen (Funk-) Netzwerk befinden wie das Internetradio.
- Wenn in diesem Netzwerk und/oder dem PC mit dem Windows Mediaplayer eine Firewall eingerichtet ist, müssen ggf. die Einstellungen verändert werden, damit die Verbindung hergestellt werden kann. Lesen Sie dazu die Bedienungsanleitung der Firewall.
- Der Zugriff auf die Dateien wird vom Mediaplayer geregelt. Hinweise dazu und zum Umgang mit Mediendateien finden Sie in der Anleitung und Hilfe zum Mediaplayer.
- 1. Drücken Sie die Taste **STANDBY**  $\circledcirc$ , um das Internetradio einzuschalten.
- 2. Öffnen Sie auf dem PC den Windows Mediaplayer 11.

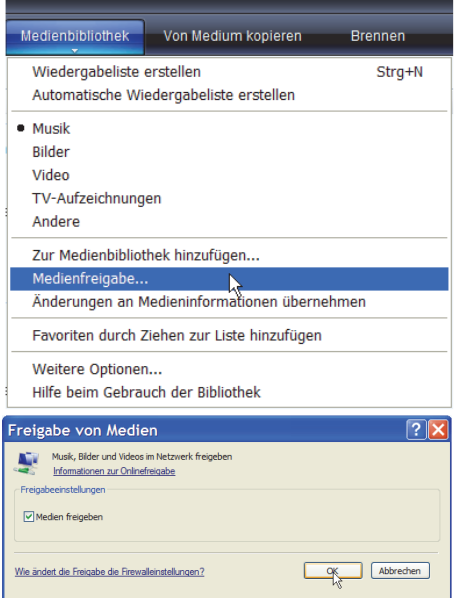

3. Klicken Sie in der Menüleiste auf *Medienbibliothek* und anschließend im aufgeklappten Menü auf *Medienfreigabe*. Das Fenster *Freigabe von Medien* wird angezeigt.

- 4. Setzen Sie einen Haken vor *Medien freigeben*.
- 5. Klicken Sie auf *OK*. Im Fenster wird *Unbekanntes Gerät* angezeigt.

#### **HINWEISE:**

- Sollte, obwohl das Internetradio eingeschaltet ist, kein *Unbekanntes Gerät* angezeigt werden, versuchen Sie, wie im nächsten Abschnitt unter "Wiedergabe mit dem Internetradio" beschrieben, mit dem Internetradio eine Verbindung herzustellen.
- Ob das angezeigte Gerät Ihr Internetradio ist, können Sie anhand der MAC-Adresse feststellen. Am PC sehen Sie die MAC-Adresse, wenn Sie mit der rechten Maustaste auf *Unbekanntes Gerät* und anschließend mit der linken Maustaste auf *Eigenschaften* klicken. Am Internetradio finden Sie die Adresse unter *Systemeinstellungen/Netzwerkeinstellungen/Einstellungen anzeigen*  unter dem Punkt *MAC-Adresse*.

reigabe von Medien Musik, Bilder und Videos im Netzwerk freigeber Informationen zur Freigabe Freigabeeinstellungen  $\boxed{\checkmark}$  Freigabe der Medien an Einstellungen... Zulassen Verweigern (Anpassen... Wie ändert die Freigabe die Firewalleinstellungen? **OK Abbrechen** Ober Bibliotheksfreigabe - Standardeinstellungen Auswählen, was standardmäßig an neue Geräte oder Computer freigegeben werden soll Medien freigeben als Meine Musik -<br>Standardeinstellunge Medientypen Jugendschutz Stember vertungen  $\boxed{\vee}$  Musik Alle Bewertungen Ale Bewertunger  $ONur$  $ONur$  $\Box$  Bider  $\Box$  Video Musik: Nicht bewe Mit mi ns 1 Sten Neue Geräte und Computer automatisch erlauben (nicht empfohlen Wie kann die Freigabe angepasst werden? OK Abbrechen Freigabe von Medien Musk, Bider und Videos im Netzwerk freige Informationen zur Freigabe .<br>Freir eeinstellungen √ Freigabe der Medien an: Einstellungen... 博 **Unbekanntes Gerät** Verweigem Anpassen... **Zulass** Wie ändert die Freigabe die Firewalleinstellungen?

OK Abbrechen Obemehmer

6. Klicken Sie auf *Einstellungen*, um die Freigabeeinstellungen anzupassen.

- 7. Geben Sie unter *Medien freigeben als:* einen eindeutigen Freigabenamen ein und passen Sie ggf. die Standardeinstellungen an.
- 8. Klicken Sie auf *OK*.

9. Klicken Sie auf *Zulassen* und anschließend auf *OK*, um den Vorgang abzuschließen.

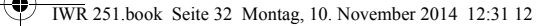

#### *Wiedergabe mit dem Internetradio*

- 1. Wählen Sie mit **MODE** den Modus *Musik Archiv.*
- 2. Bestätigen Sie *Gemeinsame Medien* mit ►II OK.
- 3. Drücken Sie **MENU** auf der Fernbedienung.
- 4. Wählen Sie mit **AV** und ►II OK das Menü Systemeinstellungen/Netzwerk*einstellungen/Manuelle Einstellungen.*
- 5. Wählen Sie die gewünschte Verbindungsart *Kabel* oder *Drahtlos* aus und bestätigen Sie mit **►II OK.**
- 6. Geben Sie die, je nach Verbindungsart, zu Ihrem Netzwerk passenden Informationen ein, bis im Display kurz *Verbunden* angezeigt wird.
- 7. Beenden Sie die Menüeingaben, indem Sie mit **MODE** zu *Musik Archiv* wechseln.
- 8. Drücken Sie ►II OK, um *Gemeinsame Medien* zu aktivieren.
- 9. Falls mehrere UPnP-Server angezeigt werden, wählen Sie den gewünschten Server aus und bestätigen Sie die Auswahl mit ►II OK. Auf dem Display werden die verfügbaren Medien angezeigt.
- 10.Wählen Sie *Musik* und bestätigen Sie die Auswahl mit 38 **OK.**
- 11. Wählen Sie mit ▲▼ eine der Sortierfunktionen und bestätigen Sie die Auswahl mit **► II OK.** Verfahren Sie ebenso in weiteren Untermenüs, bis Sie zu einer Titelliste gelangen.
- 12. Wählen Sie mit **AV** einen Titel und bestätigen Sie die Auswahl mit ► II OK. 13.Der Titel wird wiedergegeben.

# *16. WIEDERGABELISTEN (PLAYLIST)*

In dem Modus *Musik Archiv* können Sie Wiedergabelisten anlegen. Dabei wählen Sie ein Musikstück auf einem verbundenen Rechner oder einem angeschlossenen USB-Gerät und speichern die Verbindung zu diesem Stück in der Playlist. Die in der Playlist gespeicherten Titel können direkt aus der Playlist gestartet werden.

**HINWEIS:** Damit Titel aus der Playlist gespielt werden können, muss eine Verbindung mit dem Rechner oder dem USB-Gerät bestehen, zu dem die Verbindung gespeichert ist.

#### *Playlist anlegen*

- 1. Wählen Sie mit **MODE** den Modus *Musik Archiv.*
- 2. Wählen Sie Gemeinsame Medien oder USB Wiedergabe mit **▲▼** und bestätigen mit  $\blacktriangleright$ **II OK.**
- 3. Wählen Sie den gewünschten Ordner und markieren Sie einen Titel.
- 4. Drücken Sie für ca. 2 Sekunden 38 **OK.** Der Hinweis *Zur Playliste hinzugefügt* erscheint.

**HINWEIS:** Die Funktion ist auch während der Wiedergabe möglich.

#### *Playlist wiedergeben*

- 1. Wählen Sie mit **MODE** den Modus *Musik Archiv.*
- 2. Wählen Sie Playlist mit **AV** und bestätigen mit ►II OK.
- 3. Wählen Sie einen Titel mit ▲▼ und bestätigen mit ►II OK. Die Wiedergabe wird gestartet. Nach dem Titel wird das nächste Stück in der Playlist gespielt.
- Titel wiederholen: Sie können den laufenden Titel endlos wiederholen, indem Sie kurz **REPEAT Children**.
- Playlist wiederholen: Sie können die gesamte Playlist wiederholen, indem Sie ca. 2 Sekunden **REPEAT**  $\Gamma$ <sup>+</sup>1 drücken.
- Durch Drücken von **INFO** blenden Sie nacheinander verschiedene Informationen zum aktuellen Titel ein (nur wenn vorhanden)**.**

#### *Playlist löschen*

- 1. Wählen Sie mit **MODE** den Modus *Musik Archiv.*
- 2. Wählen Sie Playlist leeren mit **AV** und bestätigen mit ►II OK.
- 3. Zum Löschen der Playlist markieren Sie Ja und bestätigen mit ► II OK.

# *17. VERBINDUNGSARTEN*

Im Folgenden werden 3 Möglichkeiten der kabellosen Verbindung sowie eine kabelgebundene Verbindung beschrieben.

## *17.1 WPS (PBC WLAN AUFBAU)*

Dies ist der schnellste Weg für den Verbindungsaufbau. Die Voraussetzung ist aber, dass Ihr Netzwerkrouter über eine WPS-Taste verfügt.

- 1. Wählen Sie mit **MODE** die Funktion *Internet Radio*.
- 2. Drücken Sie **MENU.**
- 3. Wählen Sie mit ▲▼ Systemeinstellungen und drücken Sie ►II OK.
- 4. *Netzwerkeinstellungen* ist markiert, drücken Sie 38 **OK.**
- 5. Wählen Sie mit **AV PBC WLAN Aufbau und drücken Sie ►II OK.**
- 6. Drücken Sie die WPS-Taste am anderen Gerät (z.B. Netzwerkrouter).
- 7. Drücken Sie ►II OK auf der Fernbedienung des Internetradios. *Bitte warten. Verbinden.* Erscheint im Display. Die Verbindung wird aufgebaut.

#### *17.2 STANDARD*

- 1. Wählen Sie mit **MODE** die Funktion *Internet Radio*.
- 2. Drücken Sie **MENU.**
- 3. Wählen Sie mit **AV** Systemeinstellungen und drücken Sie ►II OK.
- 4. Netzwerkeinstellungen ist markiert, drücken Sie ►II OK.
- 5. Netzwerk Assistent ist markiert, drücken Sie ►II OK.
- 6. Wählen Sie *WIFI Schlüssel eintragen* mit ▲▼ und bestätigen Sie mit  $\blacktriangleright$ II OK
- 7. Wählen Sie das erste Zeichen Ihres WPA-, WPA2- oder WEP-Schlüssels mit den Tasten **AV** < > an und bestätigen Sie mit ► II OK. Beachten Sie dabei Groß- und Kleinschreibung. Geben Sie so den vollständigen Schlüssel ein. Falsche Eintragungen überschreiben Sie, nachdem Sie mit *BKSP* gewählt und mit ►II OK aktiviert haben. Gehen Sie mit den Tasten AV< auf OK und drücken Sie ►**II OK**, um den Schlüssel zu bestätigen. Das Gerät wird nun in Ihr WLAN eingebunden.
- 8. Im erscheinenden Menü *Internet Radio* wählen Sie mit *Senderliste* und bestätigen mit **>II OK.**

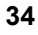

- 9. Wählen Sie Local Deutschland, Sender oder Podcasts mit  $\blacktriangle \blacktriangledown$  und bestätigen Sie mit ►II OK.
- 10.Wählen Sie weitere Suchkriterien aus den erscheinenden Untermenüs aus, bis Sie zu einer Auflistung von Radiostationen oder Podcasts gelangen.
- 11.Die Liste mit Radiostationen oder Podcasts können Sie bequem mit dem Endlos-Drehregler durchsuchen. Gewünschte Stationen/Podcasts spielen Sie durch Drücken von ►II OK ab.

#### *17.3 PIN EINGEBEN*

Diese Weg sollte nur von fortgeschrittenen Benutzern ausgeführt werden.

- 1. Wählen Sie mit **MODE** die Funktion *Internet Radio*.
- 2. Drücken Sie **MENU.**
- 3. Wählen Sie mit **AV** Systemeinstellungen und drücken Sie ► II OK.
- 4. Netzwerkeinstellungen ist markiert, drücken Sie ► II OK.
- 5. Netzwerk Assistent ist markiert, drücken Sie ►II OK.
- 6. Wählen Sie mit **▲▼** WPS PIN abrufen und drücken Sie ►Ⅱ OK. Eine PIN erscheint im Display.
- 7. Öffnen Sie den Browser Ihres Routers und geben die PIN ein.
- 8. Drücken Sie ►II OK auf der Fernbedienung des Internetradios. Die Verbindung wird aufgebaut.

## *17.4 IM NETZWERK MIT ETHERNET (KABEL)*

Sie können das Internetradio anstelle der Funkverbindung auch mit einem nicht im Lieferumfang enthaltenen Ethernetkabel an Ihr Heimnetzwerk anbinden.

- 1. Verbinden Sie das Gerät über ein Ethernetkabel mit Ihrem Router.
- 2. Drücken Sie die Taste **STANDBY ,** um das Internetradio einzuschalten.
- 3. Wählen Sie mit **MODE** den Modus *Internet Radio.*
- 4. Drücken Sie **MENU** auf der Fernbedienung.
- 5. Wählen Sie mit **AV** und ►II OK das Menü Systemeinstellungen/Netzwerk*einstellungen/Manuelle Einstellungen.*
- 6. Wählen Sie die gewünschte Verbindungsart *Kabel* aus und bestätigen Sie mit ►II OK.
- 7. Wählen Sie DHCP aktiv aus und bestätigen Sie mit **>II OK**. Im Display wird kurz *Bitte warten Verbinden..* angezeigt. Das Gerät ist nun in Ihr Heimnetzwerk über Ethernetkabel eingebunden.

## *18. MANUELLE KONFIGURATION DER NETZWERK-EINSTELLUNGEN*

**HINWEIS:** Sie finden die MAC-Adresse im Menü unter *Systemeinstellungen/ Netzwerkeinstellungen/Einstellungen anzeigen* unter dem Punkt *MAC-Adresse,*  falls Sie diese benötigen.

Für eine manuelle Konfiguration benötigen Sie unterschiedliche Informationen, die Sie im Laufe der Konfiguration Ihres Internetradios unter *Systemeinstellungen/Netzwerkeinstellungen/Manuelle Einstellungen* eintragen. Wo Sie diese Informationen finden, entnehmen Sie der Bedienungsanleitung/Onlinehilfe des angeschlossenen Access Points und des Betriebssystems Ihres PCs.

## *WLAN*

Sie benötigen folgende Informationen zur Konfiguration des Internetradios, die Sie in den Einstellungen des Access Points (Routers) bzw. des PCs mit der Musiksammlung finden:

- Ist DHCP aktiviert oder deaktiviert?
- Falls DHCP deaktiviert ist, benötigen Sie...
	- ... die IP-Adresse des Access Points,
	- ... die Adresse der Subnetzmaske,
	- ... die Adresse des Standardgateways
	- ... die Adresse des bevorzugten DNS Servers und
	- ... eine freie IP-Adresse für das Internetradio.
- Wie lautet die SSID Ihres Access Points?
- Ist ein Schlüssel eingerichtet? PSK (WEP), WPA (TKIP) oder WPA2 (AES)?
- Wie lautet der Schlüssel?

#### *Ethernet*

Folgende Informationen zur Konfiguration des Internetradios finden Sie in der Einstellung des Access Points (Routers) bzw. des PCs mit der Musiksammlung:

- Ist DHCP aktiviert oder deaktiviert?
- Falls DHCP deaktiviert ist, benötigen Sie...
	- ... die IP-Adresse des Access Points,
	- ... die Adresse der Subnetzmaske,
	- ... die Adresse des Standardgateways
	- ... die Adresse des bevorzugten DNS Servers und
	- ... eine freie IP-Adresse für das Internetradio.

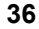

## *19. SONDERFUNKTIONEN*

## *19.1 ALARM EINSTELLEN*

Sie können zwei individuell gestaltete Alarme einstellen.

#### **HINWEISE:**

- **Ist ein Alarm aktiviert, erscheint**  $\vec{w}$  **oder**  $\vec{w}$  **im Display.**
- **Wenn Sie die Alarmeinstellungen ändern, vergessen Sie nicht, diese im Unterpunkt** *Speichern* **zu speichern.**
- 1. Drücken Sie **ALARM 1** oder **ALARM 2,** um einen Alarm einzustellen.
- 2. Wählen Sie mit  $\blacktriangleright$ ...
	- ... *Aktiviert: Aus*, um den Alarm auszuschalten oder ... *Aktiviert: Ein,* um den Alarm einzuschalten.
- 3. Gehen Sie mit ▼ zum Untermenü Frequenz und bestätigen Sie mit ► II OK.
- 4. Wählen Sie mit **▲▼** im Untermenü *Alarm-Freq einstellen:* die Einstellungen *Täglich, Einmal, Wochenende* oder *Werktags* und bestätigen Sie mit  $\blacktriangleright$ II OK.

**HINWEIS:** Wenn Sie auf die Funktion *Einmal* umschalten, erscheint nach dem Bestätigen ein Fenster in dem Sie Datum und Uhrzeit eingeben. Stellen dort die Tage mit ▲▼ ein, wechseln mit ▶ zu Monat, Jahr, Stunde, Minuten und ggf. AM/PM. Ändern die Einstellung mit **AV** und bestätigen mit ► II OK. Das Menü erscheint; gehen Sie dort zum Untermenü *Modus*.

- 5. Gehen Sie mit ▼ zum Untermenü Uhrzeit und bestätigen Sie mit ► II OK.
- 6. Im folgenden Menü Uhrzeit: stellen Sie mit ▲▼ die Stunden ein, wechseln mit ► zu den *Minuten* und stellen diese ebenfalls mit ▲▼ ein und bestätigen  $mit$  $\blacktriangleright$ **II**  $OK$

Gehen Sie mit ▼ zum Untermenü Modus.

- 7. Im Untermenü *Modus:* wählen Sie mit ▲▼ zwischen *Buzzer (Alarmton)*, *Internetradio*, *DAB* (digitales Radio) und *FM* (UKW-Radio) und bestätigen Ihre Wahl mit 38 **OK.** Für *Buzzer* fahren Sie mit dem nächsten Untermenü *Lautstärke* fort.
- 8. Für *Internetradio, DAB* und *FM* wählen Sie im Untermenü *Programm* nun mit *Zuletzt gehört* oder einen der *Gespeicherten Sender* (aus der FAV-Liste) und bestätigen Ihre Wahl mit **>II OK.**
- 9. Im Untermenü Lautstärke: stellen Sie diese mit  $\blacktriangle \blacktriangledown$  ein und bestätigen Ihre Wahl mit **>II OK.**

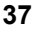

- 10.Gehen Sie mit zum Unterpunkt *Speichern*.
- 11.Drücken Sie 38 **OK,** um Ihre Einstellungen zu speichern. *Alarm Gespeichert* wird kurz angezeigt.
- 12.Es erscheint ein Fenster mit den Werten von *Alarm 1* und *2* (*Ein/Aus* und die Alarmzeiten).
	- **MENU:** mit dieser Taste schließen Sie das Fenster.
	- **► II OK:** mit dieser Taste gelangen Sie in das Menü des markierten Alarms. Dort können Sie, wie oben beschrieben, die Einstellungen verändern und dann speichern.

## *19.2 ALARM WIEDERHOLEN ODER AUSSCHALTEN*

- Wenn ein Alarm ausgelöst wird, können Sie diesen ...
	- ... wiederholen (Snooze-Funktion), indem Sie wiederholt auf den Drehregler oder auf der Fernbedienung 38 **OK** drücken. Drücken Sie so oft, bis die gewünschte Zeit für eine Alarmwiederholung (*5 MIN, 10 MIN, 15 MIN* oder *30 MIN*) angezeigt wird.
	- ... ausschalten, indem Sie **STANDBY** (<sup>1</sup>) drücken.
- Bei aktivierter Wiederholung wird die Zeit bis zum nächsten Auslösen des Alarms als Countdown im Display angezeigt.

## *19.3 AUSSCHALTZEIT EINSTELLEN*

Das Gerät schaltet sich nach Ablauf des *Sleep-Timer* automatisch in Standby.

- Drücken Sie die mehrfach die Taste **SLEEP,** um die Ausschaltzeit in Minuten einzustellen (*15, 30, 45, 60*) oder diese Funktion auszuschalten (*Aus*).
- Bei aktivierter Ausschaltzeit wird diese als Countdown im Display angezeigt.

## *19.4 SPRACHE*

Sie können zwischen Deutsch, Englisch, Französisch und Italienisch als Sprache für Displayinformationen wählen.

Im Menü *Systemeinstellungen/Sprache* wählen Sie mit *Deutsch*, *English Français* oder *Italiano* aus und bestätigen mit **>II OK.** 

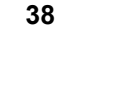

## *19.5 DIMMER*

• Drücken Sie die Taste **DIMMER** und danach  $\blacktriangle \blacktriangledown$ , um die Helligkeit des Displays zu ändern (*Hell bei Bedarf*, *Dunkel, Mittel, Hell)* oder die Beleuchtung der Displayanzeige auszuschalten (*Aus*). Bestätigen Sie Ihre Wahl mit  $\blacktriangleright$ II OK.

#### **HINWEIS:**

Dauerbeleuchtung aus Standby: Druck auf **MENU** aktiviert das Display und den Ring um des Drehreglers, bis Sie erneut **MENU** drücken.

*Hell bei Bedarf:* im Betrieb: Das Display und der Ring um den Drehregler leuchten nach einem Tastendruck am Gerät oder Bewegen des Drehreglers für ca. 10 Sekunden auf.

## *19.6 WERKSEINSTELLUNG*

**HINWEIS:** Beim Zurücksetzen auf die Werkseinstellung werden alle Konfigurationseinstellungen gelöscht.

Wählen Sie im Menü *Systemeinstellungen* den Menüpunkt *Werkseinstellung* und bestätigen Sie das Zurücksetzen, indem Sie mit *Ja* wählen und 38 **OK** drücken. Das Gerät wird auf die Werkseinstellung zurückgesetzt und startet neu.

# *19.7 SOFTWARE UPDATE*

**VORSICHT:** Während eines Updates darf das Gerät nicht ausgeschaltet werden. Folgen Sie den Anweisungen auf dem Display.

- Unter Umständen wird die Gerätesoftware im Laufe der Zeit geändert und als Update zur Verfügung gestellt.
- Die automatische Prüfung nach einem Software-Update ist als Voreinstellung aktiviert.
- 1. Stellen Sie fest, ob eine neue Version zur Verfügung steht. Wählen Sie mit der Taste **MODE** den Modus *Internet Radio.*
- 2. Drücken Sie **MENU.** Wählen und öffnen Sie im Menü *Systemeinstellungen*  den Menüpunkt *Software Update.*
- 3. Wählen Sie Jetzt prüfen und drücken Sie ►II OK. Suche nach neuer Ver*sion...* erscheint im Display. Wird danach *Software ist aktuell* angezeigt, ist die Gerätesoftware aktuell und es liegt kein Update vor. Steht ein Update zur Verfügung, folgen Sie den Anweisungen auf dem Display.

## *19.8 INFO*

- Je nachdem, in welchem Modus sich das Gerät befindet, werden nach Drücken der Taste **INFO** zusätzliche Informationen auf dem Display wiedergegeben.
- Wählen Sie im Menü *Systemeinstellungen* den Menüpunkt *Info*, um Informationen zur aktuellen Software und die Radio ID des Gerätes auszulesen.
- Wählen Sie im Menü *Systemeinstellungen/Netzwerkeinstellungen* den Menüpunkt *Einstellungen anzeigen*, um Informationen zur Netzwerkkonfiguration auszulesen.

## *19.9 PIN FÜR APP (NETREMOTE PIN SETUP)*

Die voreingestellte PIN für die App ist 1234. Aus Sicherheitsgründen empfehlen wir die PIN zu ändern.

- 1. Wählen Sie im Menü *Systemeinstellungen/Netzwerkeinstellungen* den Menüpunkt NetRemote Pin Setup und bestätigen mit ►II OK.
- 2. Mit der Pfeiltaste markieren Sie das Feld *BKSP*.
- 3. Drücken Sie 4x ►II OK bis der eingestellte PIN gelöscht ist.
- 4. Drücken Sie die Taste um in die Zahlenreihe *0-9* zu gelangen.
- 5. Wählen Sie die Ziffern für den vierstelligen Pin mit den Tasten <> bestätigen Sie jede Ziffer mit 38 **OK**.
- 6. Nach der vierten Ziffer markieren Sie das Feld OK und drücken ► II OK.

## *19.10 DAUERHAFTE NETZWERKVERBINDUNG*

Solange die Funktion aktiviert ist, meldet sich das Radio nicht aus dem Netzwerk ab. Somit kann es in jedem Mode und in Standby über die App bedient werden. Die Voreinstellung ist *Nein*. Wenn Sie die Voreinstellung auf *Ja* ändern, erhöht sich der Stromverbrauch.

- 1. Wählen Sie im Menü *Systemeinstellungen/Netzwerkeinstellungen* den Menüpunkt Netzwerk halten und bestätigen mit ►II OK.
- 2. Wählen Sie mit den Tasten <**>>** zwischen
	- *Ja:* das Internetradio meldet sich nicht aus dem Netzwerk ab
	- *Nein:* das Internetradio meldet sich aus dem Netzwerk ab, wenn es in Standby geschaltet wird oder ein anderer Mode als *Internet Radio* gewählt wurde.
- 3. Bestätigen Sie die Wahl mit ►II OK.

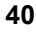

# *20. GLOSSAR*

#### *DHCP (Dynamic Host Configuration Protocol)*

ermöglicht dem Server oder Router die dynamische Zuordnung einer IP-Adresse für Netzwerkkomponenten. Eine weitere Konfiguration ist nicht notwendig.

#### *DRM*

das Digital Rights Management ist ein Verfahren zur Kontrolle digitaler Medienrechte.

#### *Firewall*

eine Hard- oder Software, die den Zugriff Fremder (Hacker) auf den eigenen Rechner bzw. das eigene Netzwerk verhindern soll. Die Firewall kann im Router eingebaut oder als Software auf dem PC installiert sein.

#### *IEEE 802.11 b/g/n*

ein vom Institute of Electrical and Electronics Engineers herausgegebener Industriestandard für drahtlose Netzwerke mit einem maximalen Datentransfer von 11 Mbit/s (b), 54 Mbit/s (g) bzw. bis 150 Mbit/s (n). Das Internetradio unterstützt IEEE 802.11 b/g/n.

#### *IP-Adresse*

eine gemäß des Internet-Übertragungsprotokolls IP (Internet Protocol) festgelegte "Hausnummer" (Adresse). Jedes Gerät erhält eine eindeutige Folge von 4 durch Punkte getrennte Nummerngruppen, z.B. 192.80.178.34. Bei DHCP erfolgt die Zuordnung automatisch; eine dynamische IP-Adresse wird bei jeder Verbindung neu vergeben, feste IP-Adressen werden im Netzwerk den MAC-Adressen einzelner Geräte fest zugeordnet.

#### *LAN*

als Local Area Network bezeichnet man ein (Computer-)Netzwerk in einem räumlich begrenzten Bereich.

#### *MAC-Adresse*

die Media Access Control-Adresse ist eine feste und nicht veränderbare Hardwareadresse, mit der Netzwerkkomponenten eindeutig identifiziert werden können. Die MAC-Adresse des Internetradio finden Sie im Menü *Systemeinstellung* im Menüpunkt *Netzwerkeinstellungen/Einstellungen anzeigen.*

#### *Podcast*

einzelner Beitrag (oder Serie von Beiträgen) in der Form einer Audio- oder Videodatei im Internet.

#### *Router*

eine Netzwerkkomponente, die Netzwerke oder Netzwerkkomponenten miteinander verbindet und dafür sorgt, dass die Daten(-Pakete) an die richtige Komponente weitergeleitet werden. Ein Router (mit Access Point) kann die Verbindung zwischen dem Internetradio und dem Internet und PCs im Netzwerk herstellen.

#### *SSID (Service Set Identifier)*

oder ESSID (Extended Service Set Identifier); der "Name" (die Kennung) eines Funk-Netzwerkes nach IEEE802.11, mit dem das Netzwerk eindeutig identifiziert werden kann. Diese Kennung wird bei der Einrichtung des Netzwerkes (bzw. Routers) vergeben. Das Internetradio erkennt alle gefundenen (Funk-) Netzwerke automatisch, die SSID kann aber auch manuell eingegeben werden.

#### *UPnP (Universal Plug and Play)*

ein von Microsoft eingeführter Standard zur herstellerübergreifenden Ansteuerung von Geräten in einem Netzwerk. Das Internetradio kann mithilfe dieses Standards mit einem PC im Netzwerk kommunizieren.

#### *WEP-Verschlüsselung*

die Wired-Equivalent-Privacy ist ein älterer Verschlüsselungsstandard für Wireless LANs. Das Internetradio kann WEP-verschlüsselte Daten empfangen und entschlüsseln.

#### *WPA-, WPA2-Verschlüsselung*

der WiFi Protected Access ist eine neuere Verschlüsselungsmethode für Wireless LANs. Sie bietet höheren Schutz vor Zugriffen Fremder. Das Internetradio kann WPA/WPA2-verschlüsselte Daten empfangen und entschlüsseln.

#### *Wi-Fi*

ein Zertifikat für WLAN-Produkte, die nach einem festgelegten Standard arbeiten und deswegen miteinander kompatibel sind. Das Internetradio ist nach diesem Standard zertifiziert.

## *WLAN oder Wireless LAN (Wireless Local Area Network)*

ein drahtloses, lokales Funknetzwerk zur Datenübertragung. Das Internetradio wird über ein WLAN mit Ihrem Netzwerk und dem Internet verbunden.

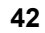

#### *WLAN Modem-Router*

WLAN Router mit integriertem (DSL-) Modem.

#### *Wireless Access Point*

eine Netzwerkkomponente, z.B. Teil eines Routers, mit der WLAN-Endgeräte (clients) Verbindung aufnehmen, um Daten mit dem Internet oder anderen Geräten im Netzwerk auszutauschen. Der Access Point wird über seine SSID identifiziert. Das Internetradio nimmt mit dem Access Point Verbindung auf, um Daten aus dem Internet oder einem PC im Netzwerk zu empfangen.

#### *WPS*

Wi-Fi Protected Setup (**WPS**) ist ein Standard zum einfachen Aufbau eines drahtlosen Heimnetzwerks mit Verschlüsselung.

# *21. REINIGUNG*

Für die Reinigung verwenden Sie ein trockenes, weiches Tuch. Verwenden Sie keine ätzenden oder scheuernden Reinigungsmittel. Diese könnten die Oberfläche des Gerätes beschädigen.

# *22. HINWEIS ZUR KONFORMITÄTSERKLÄRUNG*

Hiermit erklärt die Globaltronics GmbH & Co. KG, dass sich dieses Produkt in Übereinstimmung mit den grundlegenden Anforderungen und geltenden Vorschriften der R&TTE-Richtlinie 1999/5/EG, der EMV-Richtlinie 2004/108/EG, der ErP Richtlinie 2009/125/EG, der Niederspannungs-Richtlinie 2006/95/EG und der RoHS-Richtlinie 2011/65/EU befindet.

Die vollständige Konformitätserklärung und diese Bedienungsanleitung im PDF-Format finden Sie im Internet unter www.gt-support.de.

# *23. PROBLEMLÖSUNGEN*

Sollte Ihr Gerät einmal nicht wie gewünscht funktionieren, gehen Sie bitte erst diese Checkliste durch. Vielleicht ist es nur ein kleines Problem, das Sie selbst beheben können.

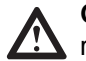

**GEFAHR!** Versuchen Sie auf keinen Fall, das Gerät selbstständig zu  $\sum$  reparieren.

Wenn Sie den Fehler nicht beheben können, wenden Sie sich an unser Service Center.

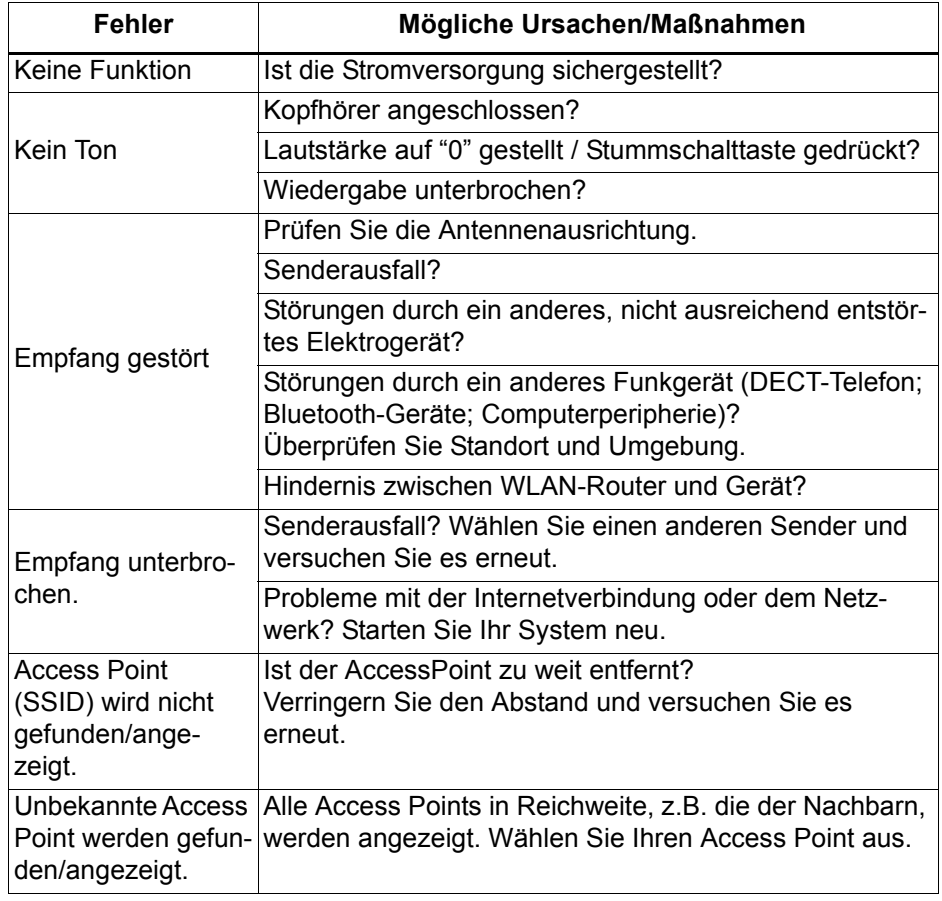

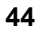

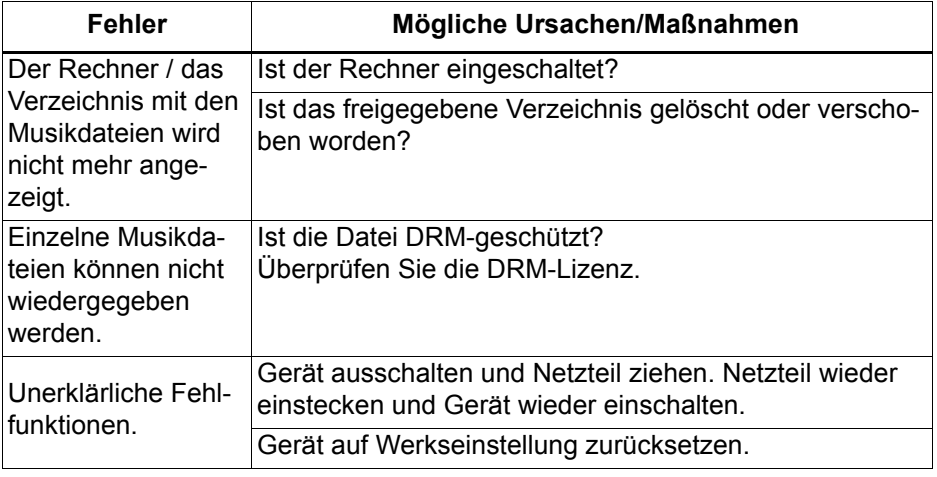

# *24. ENTSORGEN*

Altgeräte und Batterien dürfen nicht im normalen Hausmüll entsorgt werden.

Die Verpackung bewahren Sie nach Möglichkeit bis zum Ablauf der Garantiezeit auf. Danach entsorgen Sie sie bitte umweltgerecht.

Das Gerät muss – gemäß der Entsorgungsrichtlinie 2012/19/EU – einer geordneten Entsorgung zugeführt werden. Kunststoffe und Elektronikteile müssen einer Wiederverwertung zugeführt werden.

Erkundigen Sie sich bei Ihrer zuständigen Entsorgungsstelle. Verbrauchte Batterien müssen sachgerecht entsorgt werden. Zu diesem Zweck stehen im batterievertreibenden Handel sowie bei den kommunalen Sammelstellen entsprechende Behälter zur Batterie-Entsorgung bereit.

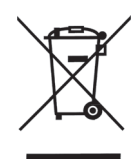

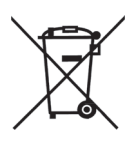

Sie als Verbraucher sind gesetzlich verpflichtet, Batterien und Akkus bei einer Sammelstelle Ihrer Gemeinde, Ihres Stadtteils oder im Handel abzugeben. Nur so können Batterien und Akkus einer umweltschonenden Entsorgung zugeführt werden. Batterien und Akkus, die mit den aufgeführten Buchstaben versehen sind, beinhalten u. a. folgende Schadstoffe: Cd (Cadmium), Hg (Quecksilber), Pb (Blei).

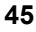

 $\overline{\bigcirc}$ 

# *25. TECHNISCHE DATEN*

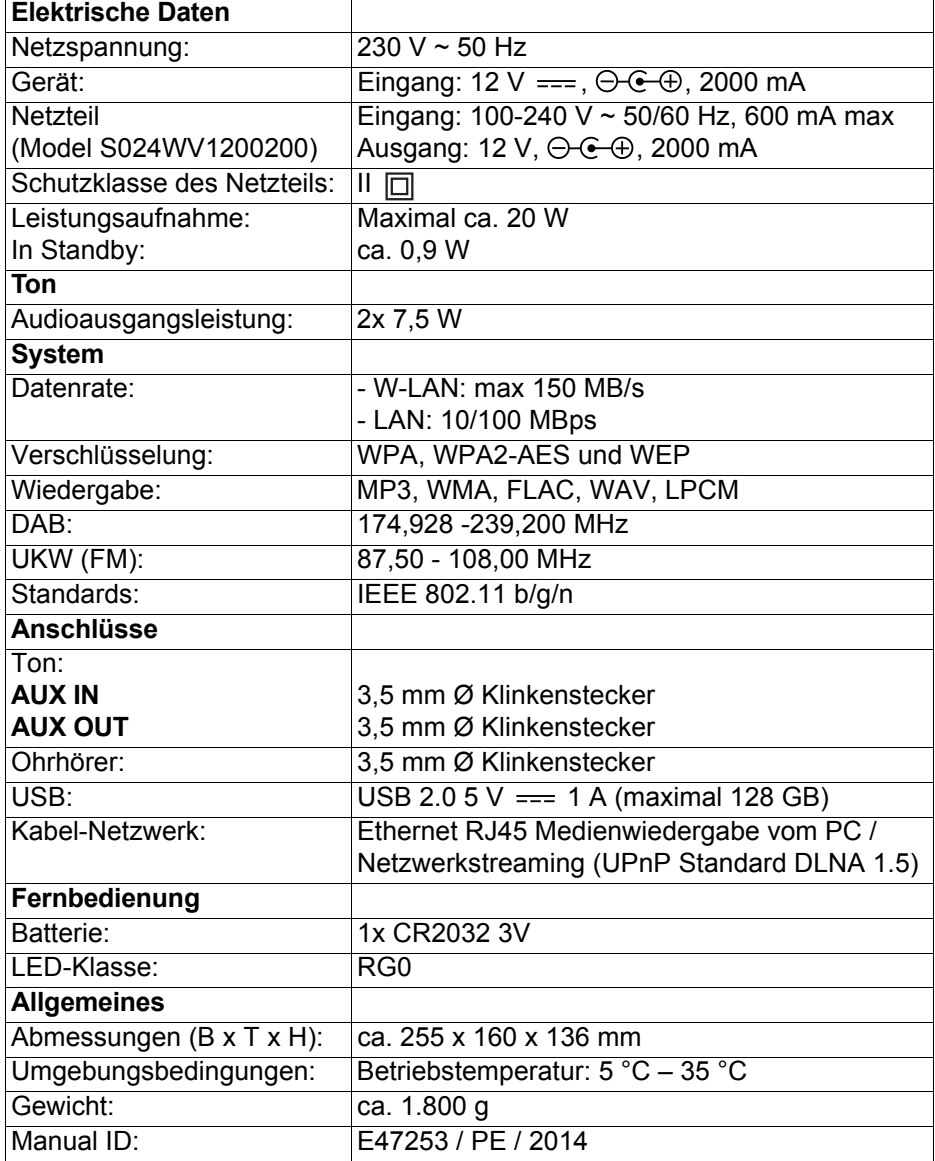

Technische Änderungen vorbehalten.